# $\frac{d\ln\ln}{d}$

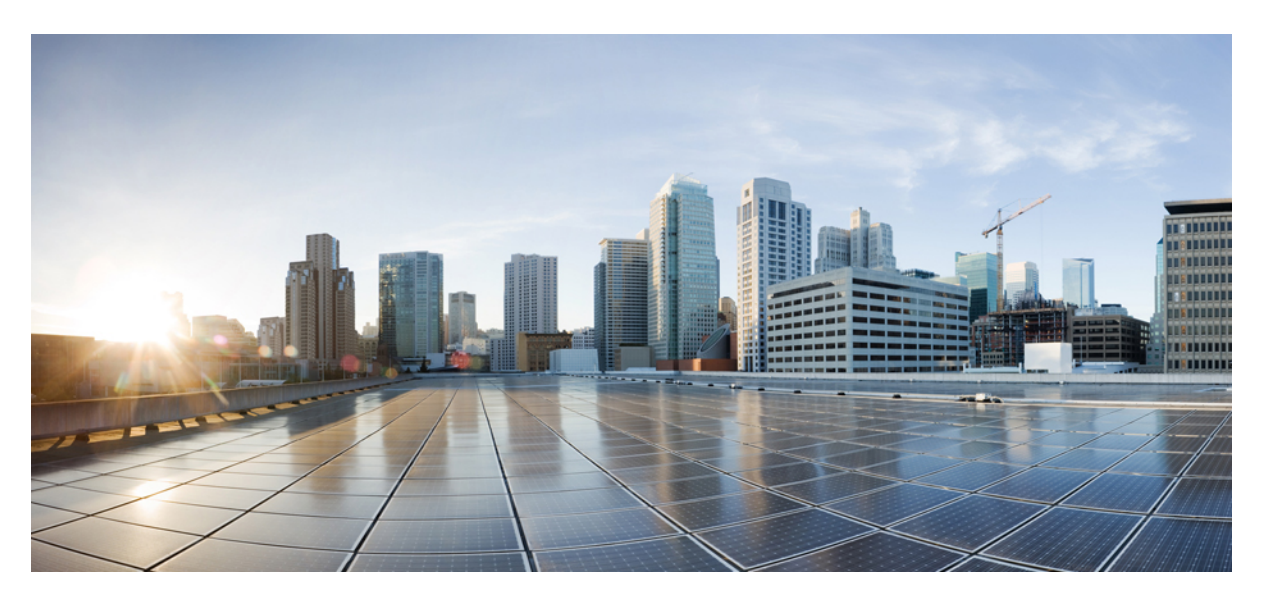

### **Cisco IP Conference Phone 8832 – Benutzerhandbuch**

**Erste Veröffentlichung:** 15 September 2017 **Letzte Änderung:** 14 Mai 2018

#### **Americas Headquarters**

Cisco Systems, Inc. 170 West Tasman Drive San Jose, CA 95134-1706 USA http://www.cisco.com Tel: 408 526-4000 800 553-NETS (6387) Fax: 408 527-0883

DIE IN DIESEM HANDBUCH AUFGEFÜHRTEN TECHNISCHEN DATEN UND INFORMATIONEN ZU DEN PRODUKTEN KÖNNEN OHNE VORHERIGE ANKÜNDIGUNG GEÄNDERT WERDEN. ALLE ANGABEN, INFORMATIONEN UND EMPFEHLUNGEN IN DIESEM HANDBUCH WURDEN IN DER ANNAHME ZUR VERFÜGUNG GESTELLT, DASS SIE KORREKTSIND.JEDE AUSDRÜCKLICHE ODERSTILLSCHWEIGENDE GEWÄHRLEISTUNG ISTJEDOCH AUSGESCHLOSSEN. DIE ALLEINIGE VERANTWORTUNG FÜR DIE ANWENDUNG VON PRODUKTEN LIEGT BEI DEN BENUTZERN.

DIE SOFTWARELIZENZ UND BESCHRÄNKTE GEWÄHRLEISTUNG FÜR DASBEILIEGENDE PRODUKT SIND IM INFORMATIONSPAKET FÜR DAS PRODUKT ENTHALTEN. HIERMIT WIRD DARAUF BEZUG GENOMMEN. WENN SIE DIE SOFTWARELIZENZ ODER BESCHRÄNKTE GEWÄHRLEISTUNG NICHT FINDEN, WENDEN SIE SICH FÜR EINE KOPIE AN DEN ZUSTÄNDIGEN VERTRIEBSMITARBEITER VON CISCO.

Die folgenden Informationen beziehen sich auf die Einhaltung der FCC-Richtlinien für Geräte der Klasse A: Dieses Gerät wurde getestet und erfüllt die Grenzwerte für digitale Geräte der Klasse A gemäß Teil 15 der FCC-Richtlinien. Diese Anforderungen gewährleisten angemessenen Schutz gegen elektromagnetische Störungen, wenn das Gerät in einem gewerblichen Umfeld eingesetzt wird. Dieses Gerät erzeugt und verwendet Hochfrequenzsignale und kann diese abstrahlen. Wenn dieses Gerät nicht gemäß der Bedienungsanleitung installiert und betrieben wird, kann es Funkstörungen verursachen. Wenn dieses Gerät in einem Wohngebiet eingesetzt wird, verursacht es mit großer Wahrscheinlichkeit elektromagnetische Störungen. In einem solchen Fall muss der Benutzer die Störungen auf seine eigenen Kosten beheben.

Die folgenden Informationen betreffen FCC-konforme Geräte der Klasse B: Dieses Gerät wurde getestet und erfüllt die Anforderungen für digitale Geräte der Klasse B gemäß Abschnitt 15 der FCC-Bestimmungen. Diese Anforderungen gewährleisten angemessenen Schutz gegen elektromagnetische Störungen im häuslichen Bereich. Dieses Gerät erzeugt und verwendet Hochfrequenzsignale und kann diese abstrahlen. Wenn dieses Gerät nicht gemäß den Anweisungen installiert und betrieben wird, kann es Funkstörungen verursachen. Es kann jedoch nicht in jedem Fall garantiert werden, dass bei ordnungsgemäßer Installation keine Störungen auftreten. Wenn das Gerät Störungen beim Rundfunk- oder Fernsehempfang verursacht, was sich durch Aus- und Wiedereinschalten des Gerätes überprüfen lässt, versuchen Sie, die Störung durch eine der folgenden Maßnahmen zu beheben:

- Verändern Sie die Ausrichtung oder den Standort der Empfangsantenne.
- Erhöhen Sie den Abstand zwischen dem Gerät und dem Empfänger.
- Schließen Sie das Gerät an einen anderen Hausstromkreis an als den Empfänger.
- Wenden Sie sich an Ihren Händler oder einen qualifizierten Radio- und Fernsehtechniker.

Jegliche am Gerät vorgenommenen Änderungen oder Modifikationen, die nicht ausdrücklich von Cisco genehmigt wurden, können die FCC-Zulassung und das Nutzungsrecht des Benutzers am Gerät nichtig machen.

Die Implementierung der TCP-Headerkomprimierung durch Cisco ist eine Adaptation eines Programms, das von der University of California, Berkeley (UCB), USA, im Rahmen einer Public-Domain-Version des Betriebssystems UNIX entwickelt wurde. Alle Rechte vorbehalten. Copyright © 1981, Regents of the University of California, USA.

UNGEACHTET SONSTIGER GEWÄHRLEISTUNGEN WERDEN ALLE DOKUMENT- UND SOFTWAREDATEIEN DIESER ANBIETER WIE VORLIEGEND OHNE MÄNGELGEWÄHR BEREITGESTELLT. CISCO UND DIE ZUVOR GENANNTEN ANBIETER LEHNEN JEGLICHE GEWÄHRLEISTUNG AB, OB AUSDRÜCKLICH ODER STILLSCHWEIGEND, BEISPIELSWEISE GEWÄHRLEISTUNGEN DER MARKTGÄNGIGKEIT, DER EIGNUNG FÜR EINEN BESTIMMTEN ZWECK ODER DER NICHTVERLETZUNG VON RECHTEN DRITTER SOWIE GEWÄHRLEISTUNGEN, DIE AUS GESCHÄFTS-, NUTZUNGS- ODER HANDELSPRAKTIKEN ENTSTEHEN.

UNTER KEINEN UMSTÄNDEN HAFTEN CISCO ODER SEINE ZULIEFERER FÜR IRGENDWELCHE INDIREKTEN, SPEZIELLEN, BEILÄUFIG ENTSTANDENEN SCHÄDEN ODER FOLGESCHÄDEN, EINSCHLIESSLICH, JEDOCH NICHT BESCHRÄNKT AUF ENTGANGENE GEWINNE ODER DATENVERLUSTE, DIE AUS DER VERWENDUNG ODER NICHTVERWENDBARKEIT DIESES HANDBUCHS ERWACHSEN, SELBST FÜR DEN FALL, DASS CISCO ODER SEINE ZULIEFERER AUF DIE MÖGLICHKEIT DERARTIGER SCHÄDEN HINGEWIESEN WURDEN.

Alle in diesem Dokument verwendete IP-Adressen (Internet Protocol) und Telefonnummern sind als Beispiele zu verstehen und beziehen sich nicht auf tatsächlich existierende Adressen und Telefonnummern. Die in diesem Dokument enthaltenen Beispiele, Befehlsausgaben, Netzwerktopologie-Diagramme und andere Abbildungen dienen lediglich zur Veranschaulichung. Die Verwendung tatsächlicher IP-Adressen oder Telefonnummern in diesem Zusammenhang ist zufällig und nicht beabsichtigt.

Cisco und das Cisco Logo sind Marken oder eingetragene Marken der Cisco Systems, Inc. und/oder ihrer Partnerunternehmen in den USA und anderen Ländern. Eine Liste der Cisco Marken finden Sie unter: <https://www.cisco.com/go/trademarks>. Erwähnte Marken anderer Anbieter sind das Eigentum ihrer jeweiligen Besitzer. Die Verwendung des Begriffs "Partner" impliziert keine gesellschaftsrechtliche Beziehung zwischen Cisco und anderen Unternehmen. (1721R)

© 2017–2018 Cisco Systems, Inc. Alle Rechte vorbehalten.

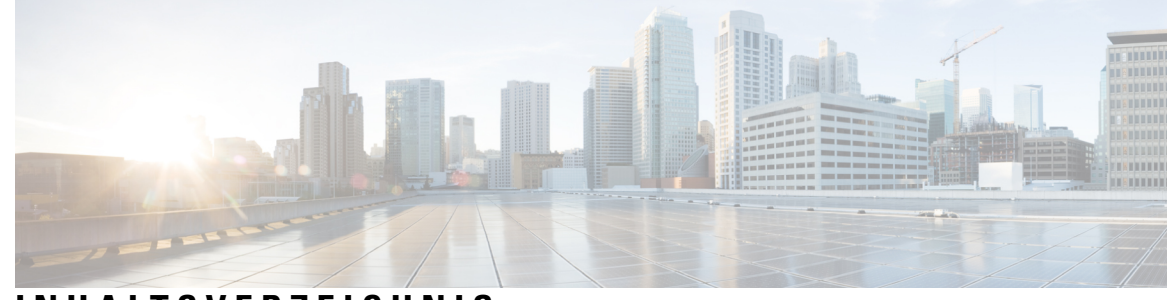

### **INHAL TSVERZEICHNIS**

#### **KAPITEL 1 Ihr [Telefon](#page-8-0) 1**

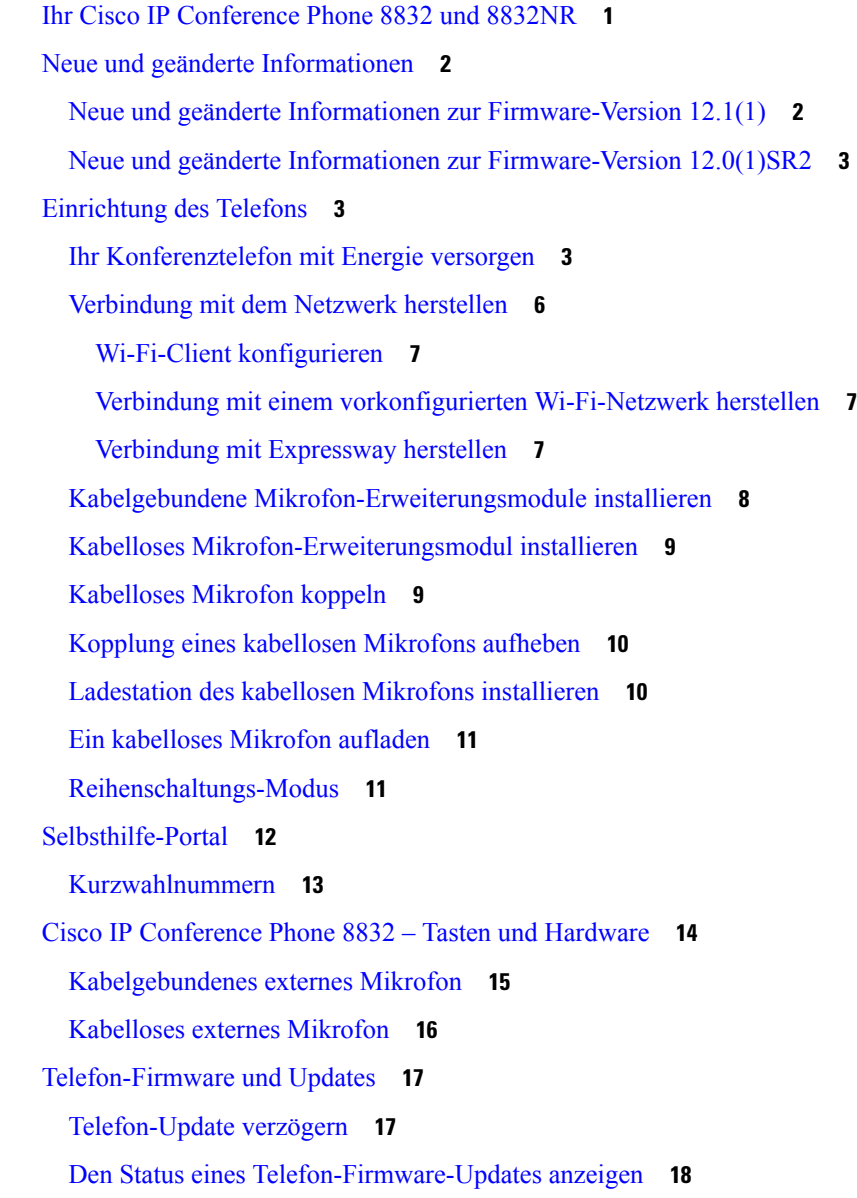

Zusätzliche Hilfe und [Informationen](#page-25-1) **18** [Eingabehilfen](#page-25-2) **18** Barrierefreiheit für [Hörgeschädigte](#page-25-3) **18** [Bedienungshilfen](#page-27-0) für sehbehinderte und blinde Personen **20** Barrierefreiheit für Personen mit [eingeschränkter](#page-29-0) Mobilität **22** [Drittanbieteranwendungen](#page-30-0) zur Unterstützung der Barrierefreiheit **23** [Problembehandlung](#page-31-0) **24** [Informationen](#page-31-1) über Ihr Telefon anzeigen **24** Probleme mit der [Anrufqualität](#page-31-2) melden **24** [Telefonprobleme](#page-32-0) melden **25** Getrennte [Telefonverbindung](#page-32-1) **25** [Geltungsbedingungen](#page-32-2) für die von Cisco gewährte beschränkte einjährige Hardware-Garantie **25**

**KAPITEL 2 [Anrufe](#page-34-0) 27**

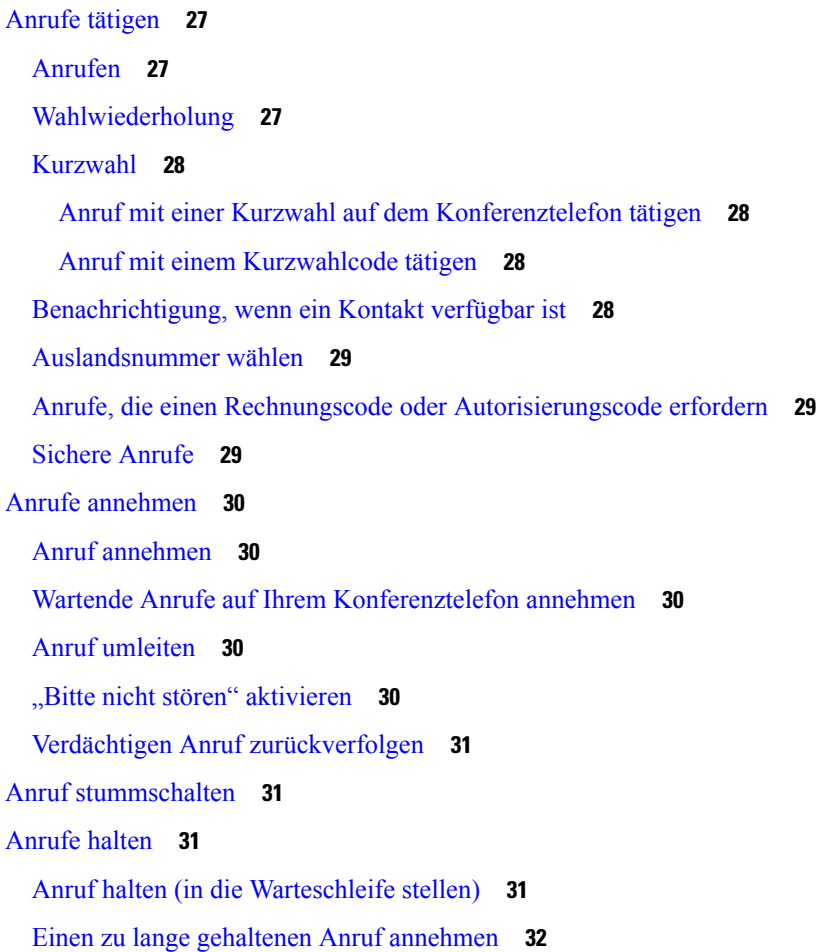

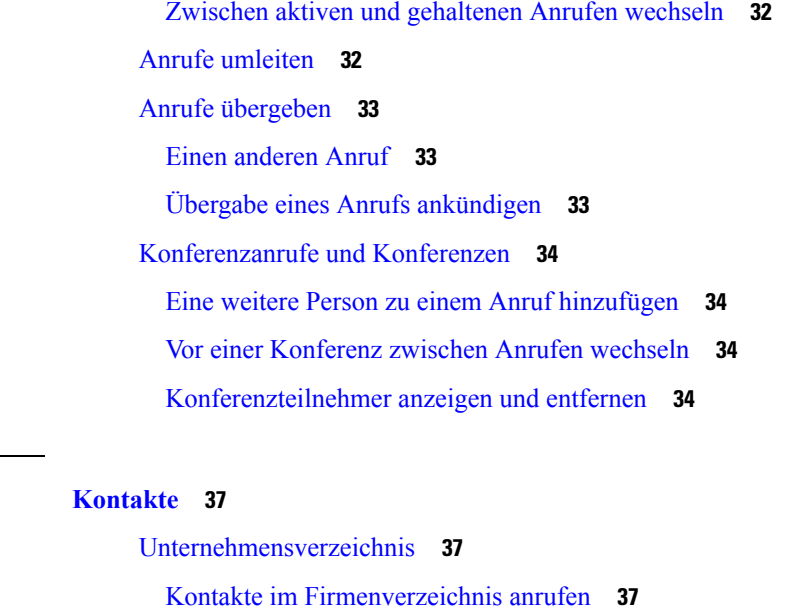

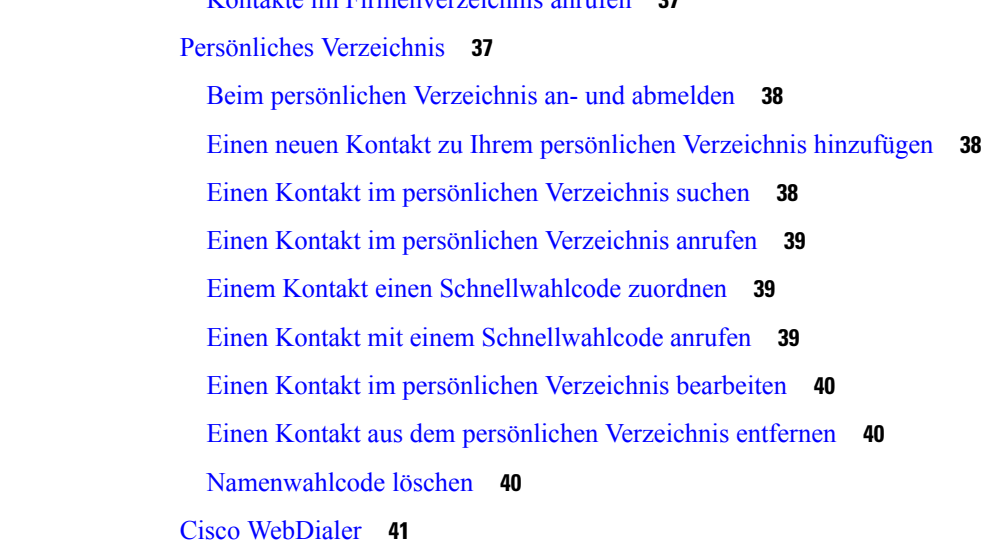

#### **KAPITEL 4 [Anrufverlauf](#page-50-0) 43**

**KAPITEL 3** 

[Anrufliste](#page-50-1) **43** Letzte Anrufe [anzeigen](#page-50-2) **43** Eine der letzten Nummern [zurückrufen](#page-50-3) **43** Die [Anrufliste](#page-51-0) löschen **44** [Anrufeintrag](#page-51-1) löschen **44**

**KAPITEL 5 [Voicemail](#page-52-0) 45**

Ihr [Voicemail-Konto](#page-52-1) **45**

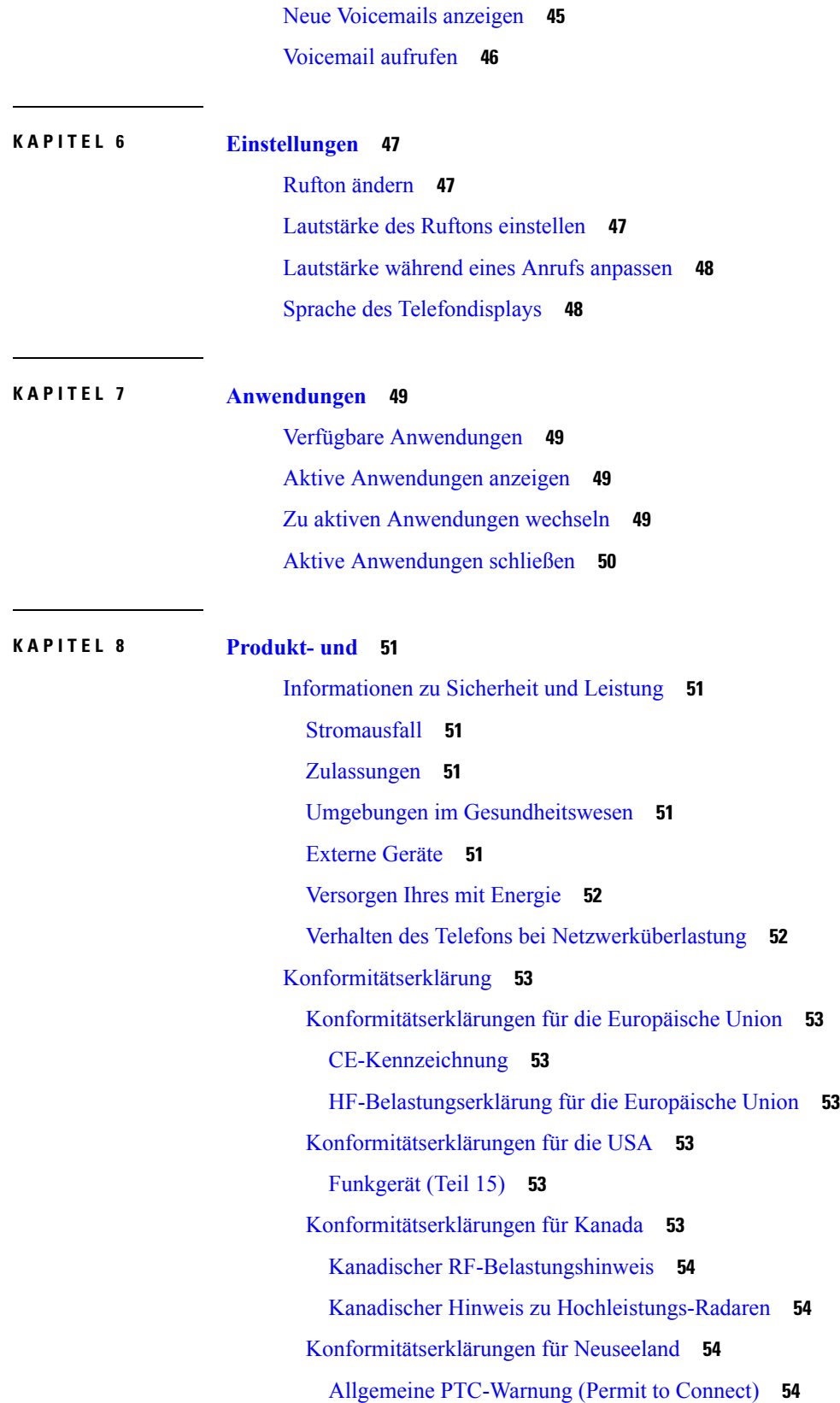

 $\mathbf I$ 

[Konformitätserklärungen](#page-62-0) für Taiwan **55** [DGT-Warnhinweis](#page-62-1) **55** [Konformitätserklärung](#page-63-0) für Singapur **56** [Konformitätsinformationen](#page-63-1) für Japan **56** [Konformitätsinformationen](#page-63-2) für Korea **56** [Konformitätsinformationen](#page-63-3) für Mexiko **56** [FCC-Konformitätserklärungen](#page-63-4) **56** Erklärung zu Abschnitt 15.19 der [FCC-Bestimmungen](#page-64-0) **57** Erklärung zu Abschnitt 15.21 der [FCC-Bestimmungen](#page-64-1) **57** Erklärung zu den [FCC-Bestimmungen](#page-64-2) zur Strahlenbelastung **57** Erklärung zu den [FCC-Bestimmungen](#page-64-3) für Empfänger und digitale Geräte der Klasse B **57** Überblick über die [Cisco-Produktsicherheit](#page-65-0) **58** Wichtige [Online-Informationen](#page-65-1) **58**

Г

I

ı

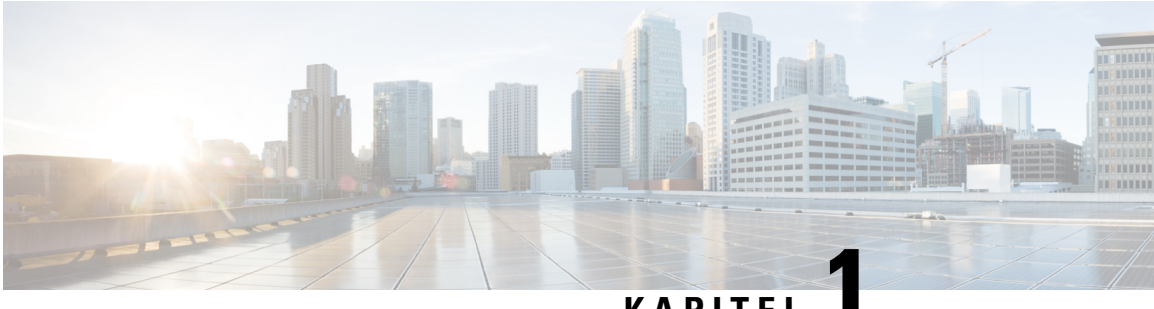

### **KAPITEL 1**

## <span id="page-8-0"></span>**Ihr Telefon**

- Ihr Cisco IP [Conference](#page-8-1) Phone 8832 und 8832NR, auf Seite 1
- Neue und geänderte [Informationen,](#page-9-0) auf Seite 2
- [Einrichtung](#page-10-1) des Telefons, auf Seite 3
- [Selbsthilfe-Portal,](#page-19-0) auf Seite 12
- Cisco IP [Conference](#page-21-0) Phone 8832 Tasten und Hardware, auf Seite 14
- [Telefon-Firmware](#page-24-0) und Updates, auf Seite 17
- Zusätzliche Hilfe und [Informationen,](#page-25-1) auf Seite 18

### <span id="page-8-1"></span>**Ihr Cisco IP Conference Phone 8832 und 8832NR**

Cisco IP Conference Phone 8832 und 8832NR bieten HD-(High-Definition-)Audio-Leistung und 360-Grad-Abdeckung in mittleren bis großen Konferenzräumen und Büros. Das Konferenztelefon verfügt über so empfindliche Mikrofone, dass Sie mit normaler Stimme sprechen können und aus bis zu 2,1 m (10 Fuß) Entfernung klar zu hören sind.

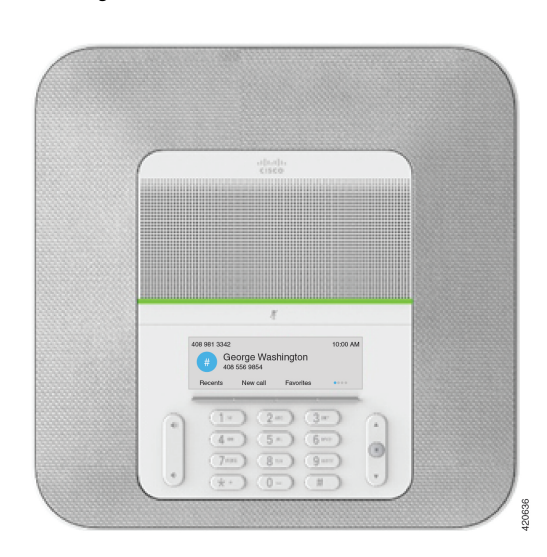

**Abbildung 1: Cisco IP Conference Phone 8832**

Sie können zwei kabelgebundene externe Mikrofone an das Telefon anschließen, um die Reichweite in großen Konferenzräumen zu erhöhen.

Zudem unterstützt das Telefon ein optionales Set von zwei kabellosen Mikrofon-Erweiterungsmodulen.

Die Version des Cisco IP Conference Phone 8832NR (ohne Funk) unterstützt kein Wi-Fo oder kabellose Mikrofon-Erweiterungsmodule.

Das Telefon eignet sich für einen Raum der Größe 6,1 x 6,1 m (20 x 20 Fuß) und bis zu 10 Personen. Durch Hinzufügen externer Mikrofone lässt sich die Reichweiter auf 6,1 x 10 m (20 x 34 Fuß) und bis zu 22 Personen erweitern.

Sie können zwei Basiseinheiten verbinden, um die Abdeckung für einen Raum zu verstärken. Bei dieser Konfiguration ist das optionale Reihenschaltungs-Kit erforderlich. Sie unterstützt zwei Mikrofon-Erweiterungsmodule (entweder kabelgebunden oder kabellos, jedoch keine Kombination aus beiden). Wenn Sie kabelgebundene Mikrofone mit dem Reihenschaltungs-Kit verwenden, bietet die Konfiguration eine Abdeckung für einen Raum bis zu einer Größe von 6,1 x 15,2 m und bis zu 38 Personen. Wenn Sie kabellose Mikrofone mit dem Reihenschaltungs-Kit verwenden, bietet die Konfiguration eine Abdeckung für einen Raum bis zu einer Größe von 6,1 x 17,4 m und bis zu 42 Personen.

### <span id="page-9-1"></span><span id="page-9-0"></span>**Neue und geänderte Informationen**

Anhand der Informationen in den folgenden Abschnitten können Sie sehen, was sich im Dokument geändert hat.

### **Neue und geänderte Informationen zur Firmware-Version 12.1(1)**

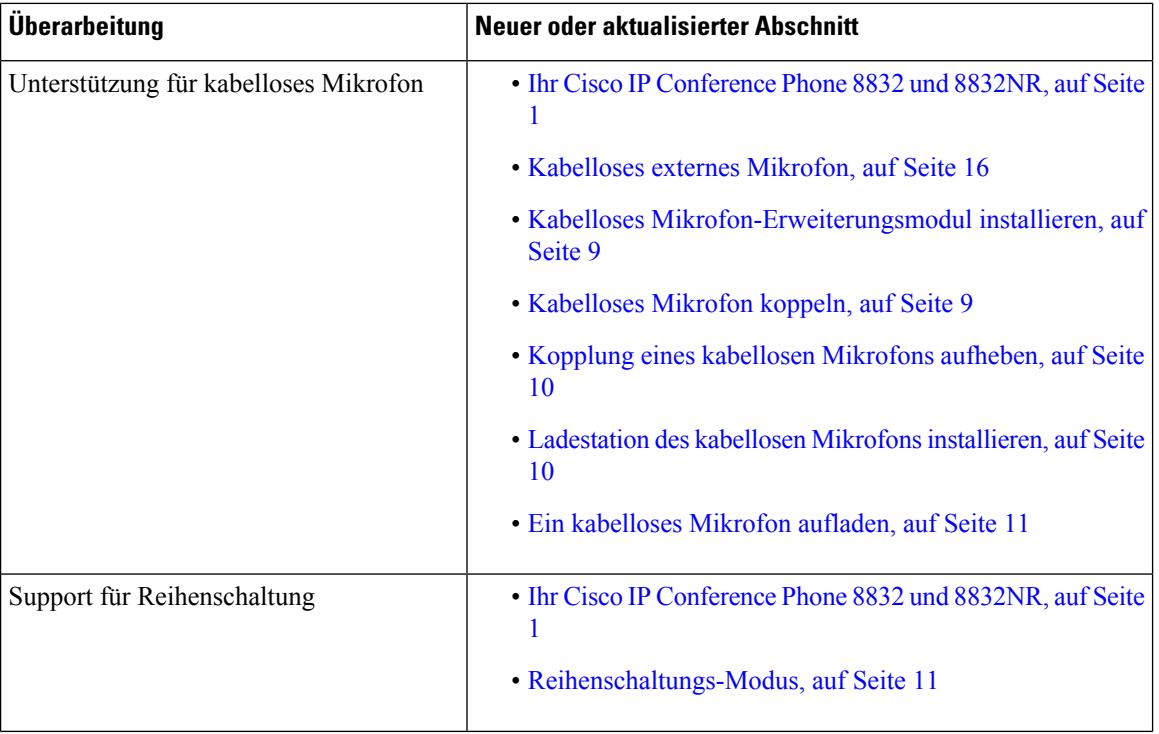

Die folgende Tabelle beschreibt Änderungen am *Cisco IP Conference Phone 8832-Benutzerhandbuch* zur Unterstützung von Firmware-Version 12.1 (1).

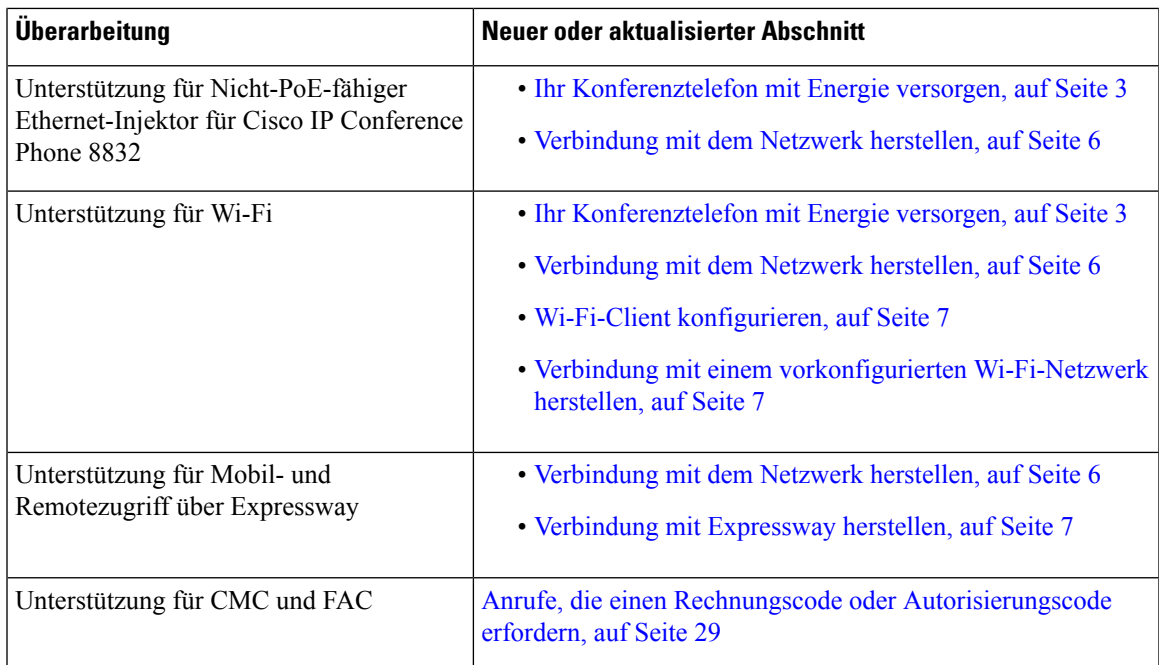

### <span id="page-10-0"></span>**Neue und geänderte Informationen zur Firmware-Version 12.0(1)SR2**

Die folgende Tabelle beschreibt Änderungen am *Cisco IP Conference Phone 8832-Benutzerhandbuch* zur Unterstützung von Firmware-Version 12.0(1)SR2.

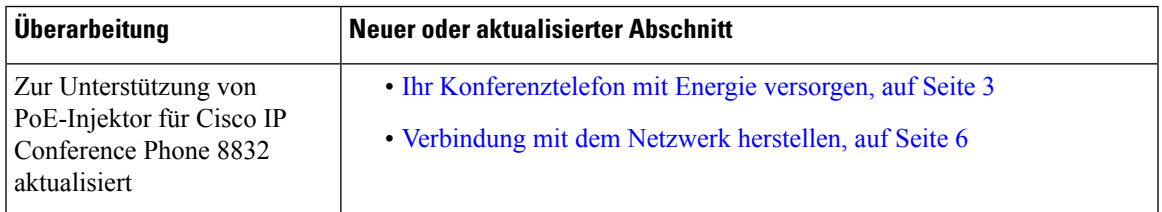

### <span id="page-10-2"></span><span id="page-10-1"></span>**Einrichtung des Telefons**

Normalerweise wird Ihr Telefon vom Administrator konfiguriert und mit dem Netzwerk verbunden. Wenn Ihr Telefon nicht konfiguriert und verbunden ist, wenden Sie sich an den Administrator.

### **Ihr Konferenztelefon mit Energie versorgen**

Ihr Konferenztelefon muss über eine der folgenden Quellen mit Energie versorgt werden:

- Power over Ethernet (PoE)
	- Nordamerika
		- PoE-Injektor für Cisco IP Conference Phone 8832
		- Ethernet-Injektor für Cisco IP Conference Phone 8832
- Außerhalb von Nordamerika –PoE-Injektor für Cisco IP Conference Phone 8832
- Nicht-PoE-fähiges Ethernet
	- Nordamerika
		- Nicht-PoE-fähiger Ethernet-Injektor für Cisco IP Conference Phone 8832
		- Ethernet-Injektor für Cisco IP Conference Phone 8832 mit dem Netzteil eines an einer elektrischen Steckdose angeschlossenen Cisco IP Conference 8832-Netzadapters.
	- Außerhalb von Nordamerika –Nicht-PoE-fähiger Ethernet-Injektor für Cisco IP Conference Phone 8832
- Wi-Fi Verwenden Sie das an einer elektrischen Steckdose angeschlossene Netzteil des Cisco IP Conference Phone 8832

#### **Abbildung 2: PoE-Energieoptionen für das Konferenztelefon**

Die folgende Abbildung zeigt die Optionen für PoE-Stromversorgung.

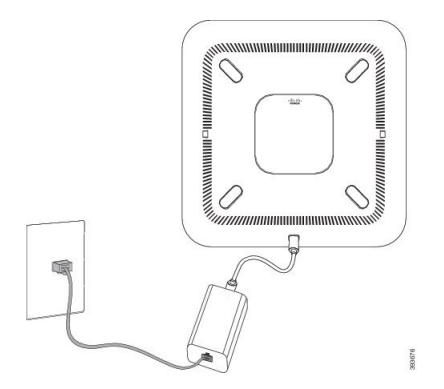

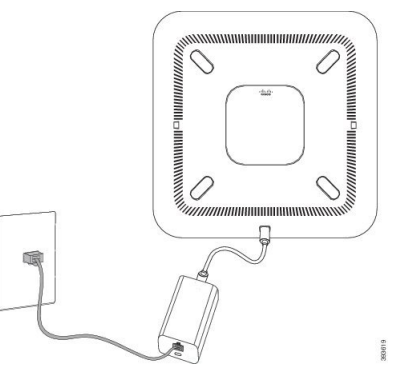

PoE-Injektor für Cisco IP Conference Phone 8832 | Ethernet-Injektor für Cisco IP Conference Phone 8832 mit der PoE-Stromversorgungsoption. mit der PoE-Stromversorgungsoption.

#### **Abbildung 3: Ethernet-Energieoptionen für das Konferenztelefon**

Die folgende Abbildung zeigt die Optionen für Ethernet-Stromversorgung.

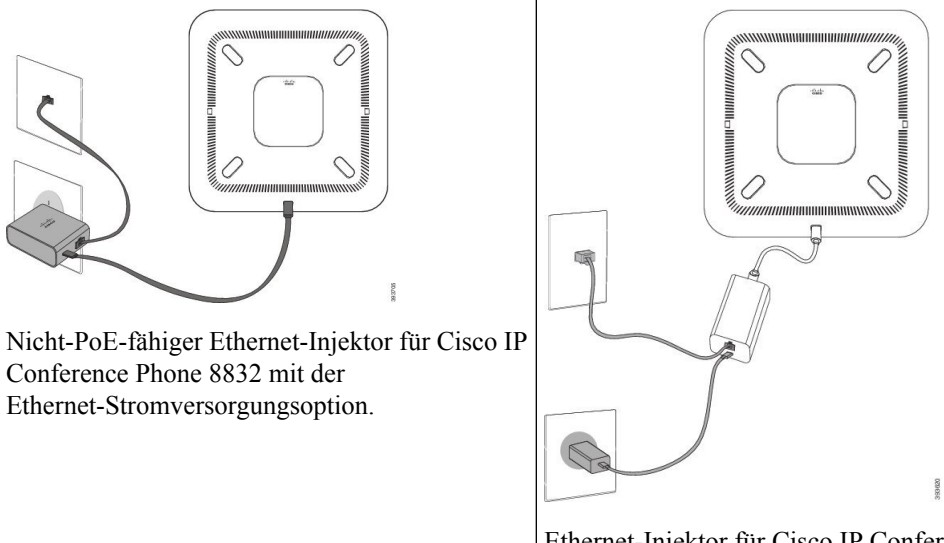

Ethernet-Injektor für Cisco IP Conference Phone 8832 mit der Ethernet-Stromversorgungsoption.

**Abbildung 4: Option zur Stromversorgung des Konferenztelefons bei Anschluss an ein Wi-Fi-Netzwerk**

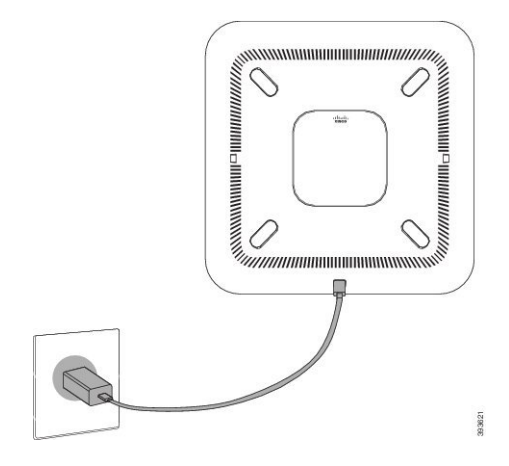

#### **Ihr Telefon**

#### **Abbildung 5: Energieoptionen für das Konferenztelefon im Reihenschaltungsmodus**

Die folgende Abbildung zeigt die Stromversorgungsoption, wenn das Telefon im Reihenschaltungs-Modus

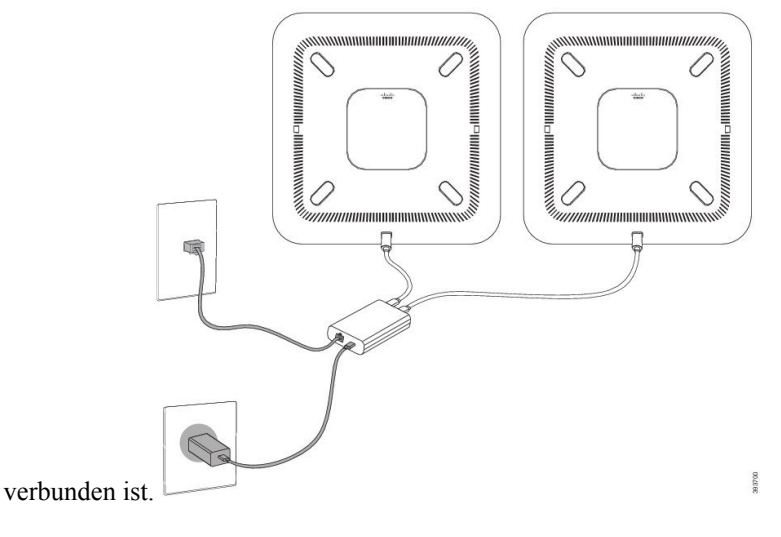

### <span id="page-13-0"></span>**Verbindung mit dem Netzwerk herstellen**

Sie müssen das Telefon mit dem Netzwerk verbinden.

• Kabelgebundene Netzwerkverbindung: Alle kabelgebundenen Netzwerkverbindungen verwenden eine der folgenden Optionen:

PoE-Injektor für Cisco IP Conference Phone 8832: Verwenden Sie diese Option, wenn das LAN PoE (Power over Ethernet) unterstützt. Das Telefon wird an den PoE-Injektor für Cisco IP Conference Phone 8832 angeschlossen, der wiederum über ein Ethernet-Kabel mit dem Netzwerk verbunden wird.

Nicht-PoE-fähiger Ethernet-Injektor für Cisco IP Conference Phone 8832: Verwenden Sie diese Option, wenn das LAN PoE nicht unterstützt. Das Telefon wird an den Nicht-PoE-fähiger Ethernet-Injektor für Cisco IP Conference Phone 8832 angeschlossen, der wiederum über ein Ethernet-Kabel mit dem Netzwerk verbunden wird. Das Netzteil wird anschließend an eine Steckdose angeschlossen.

Ethernet-Injektor für Cisco IP Conference Phone 8832: Wenn das LAN PoE nicht unterstützt und Ihr Standort in Nordamerika liegt, können Sie dies als alternative Option ohne PoE verwenden. Wenn sich Ihr Standort jedoch außerhalb von Nordamerika befindet, müssen Sie den Nicht-PoE-fähiger Ethernet-Injektor für Cisco IP Conference Phone 8832 verwenden. Das Telefon wird an den Ethernet-Injektor für Cisco IP Conference Phone 8832 angeschlossen, der wiederum über ein Ethernet-Kabel mit dem Netzwerk verbunden wird. Schließen Sie den Injektor anschließend über ein Netzteil an eine Steckdose an.

• Drahtlose Verbindung: Das Cisco IP Conference Phone 8832 kann über Wi-Fi mit einem Wireless Access Point verbunden werden.

Mobil- und Remotezugriff über Expressway: Wenn der Administrator den Mobil- und Remotezugriff über Expressway einrichtet und Sie das Telefon mit dem Netzwerk verbinden, wird das Telefon automatisch mit dem Expressway-Server verbunden.

Ш

#### <span id="page-14-0"></span>**Wi-Fi-Client konfigurieren**

Cisco IP Conference Phone 8832 kann auf ein Wi-Fi-Netzwerk zugreifen. Sie benötigen ein Netzteil, um das Telefon mit Strom zu versorgen. Cisco IP Conference Phone 8832NR kann nicht mit einem Wi-Fi-Netzwerk verwendet werden.

#### **Vorbereitungen**

Der Administrator muss bestimmte Einstellungen im Anrufsteuerungssystem konfigurieren, um den Wi-Fi-Zugriff zu aktivieren.

#### **Prozedur**

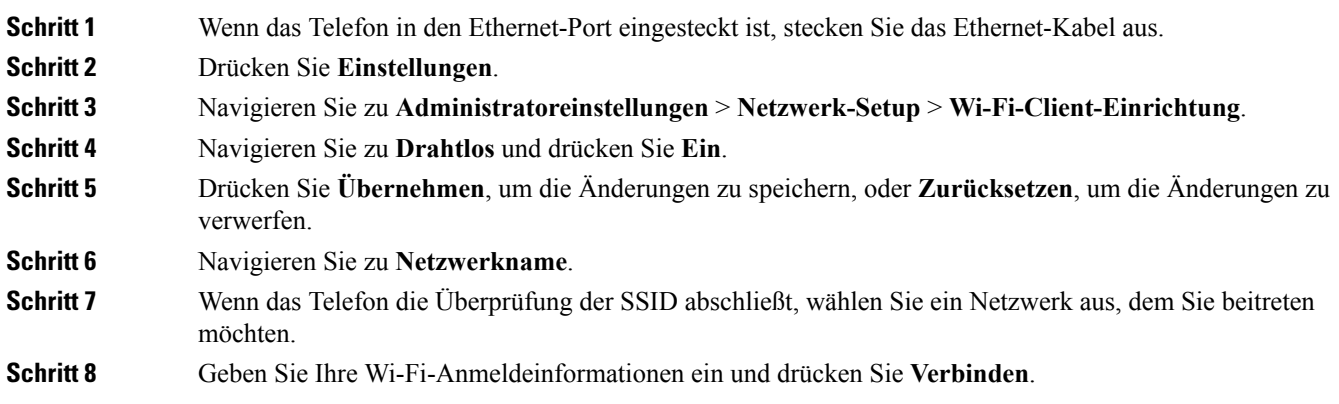

#### <span id="page-14-1"></span>**Verbindung mit einem vorkonfigurierten Wi-Fi-Netzwerk herstellen**

Sie können Cisco IP Conference Phone 8832 über Wi-Fi mit dem Netzwerk verbinden. Geben Sie jedoch aus Sicherheitsgründen Ihren Benutzernamen und Ihr Kennwort ein. Jedoch unterstützt das Cisco IP Conference Phone 8832NR kein Wi-Fi.

Je nach der Konfiguration Ihres Telefons müssen Sie sich möglicherweise anmelden, wenn Sie die Verbindung mit einem Wi-Fi-Netzwerk herstellen oder Ihr Telefon gestartet wird.

Sie können das Wi-Fi-Anmeldefenster nur schließen, wenn Sie den richtigen Benutzernamen und das richtige Kennwort eingeben.

<span id="page-14-2"></span>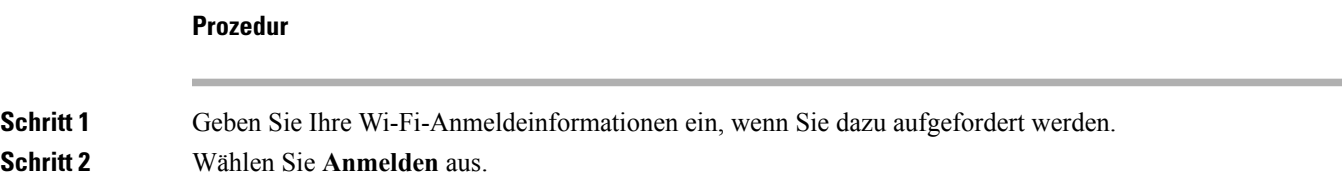

#### **Verbindung mit Expressway herstellen**

Mit Mobil- und Remotezugriff über Expressway könnenSie sich mit dem Unternehmensnetzwerk verbinden, wenn Sie sich nicht im Büro aufhalten.

#### **Prozedur**

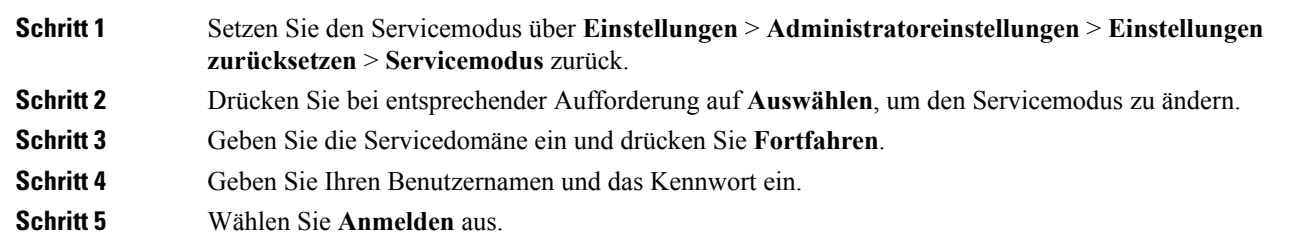

### <span id="page-15-0"></span>**Kabelgebundene Mikrofon-Erweiterungsmodule installieren**

Das Konferenztelefon unterstützt ein optionales Kit mit zwei kabelgebundenen externen Mikrofonen. Sie können die Mikrofone in einer Entfernung von bis zu 2,13 m (7 Fuß) vom Telefon aufstellen. Idealerweise sollten die Mikrofone mindestens 0,91 m (3 Fuß) weit vom Telefon entfernt sein.

 $\mathscr{P}$ 

**Hinweis**

Sie müssen entweder zwei kabelgebundene Mikrofone oder zwei kabellose Mikrofone mit dem Telefon verwenden, jedoch keine Kombination aus beiden.

#### **Prozedur**

**Schritt 1** Stecken Sie das Mikrofonkabel in den seitlichen Anschluss des Konferenztelefons ein.

**Schritt 2** Verlegen Sie das Mikrofonkabel bis zur gewünschten Position.

Die folgende Abbildung zeigt die Installation eines kabelgebundenen Mikrofon-Erweiterungsmoduls.

#### **Abbildung 6: Installation des kabelgebundenen Mikrofon-Erweiterungsmoduls**

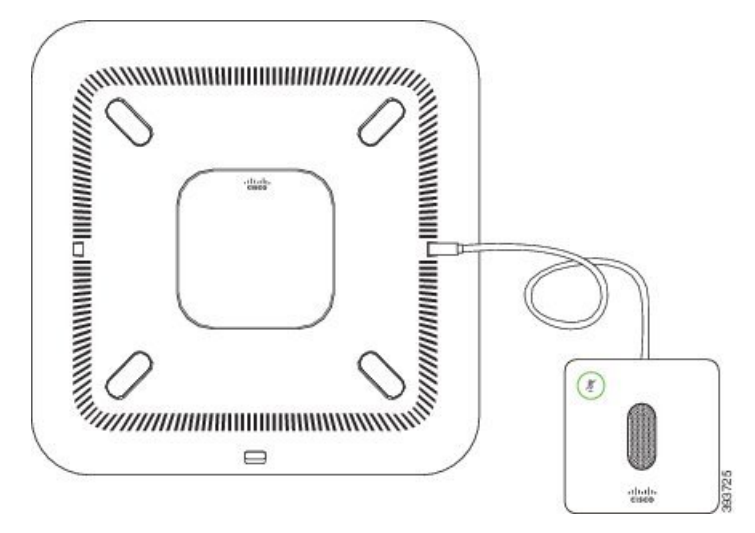

#### **Verwandte Themen**

[Kabelgebundenes](#page-22-0) externes Mikrofon, auf Seite 15

### <span id="page-16-0"></span>**Kabelloses Mikrofon-Erweiterungsmodul installieren**

Das Konferenztelefon bietet die Möglichkeit zum Anschluss von zwei kabellosen Mikrofon-Erweiterungsmodulen.

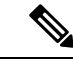

**Hinweis**

Sie müssen entweder zwei kabelgebundene Mikrofone oder zwei kabellose Mikrofone mit dem Telefon verwenden, jedoch keine Kombination aus beiden.

Wenn vom Telefon aus gerade ein Anruf getätigt wird, leuchtet die LED am Mikrofon-Erweiterungsmodul grün. Zum Stummschalten des externen Mikrofons drücken Sie die Taste **Stumm**. Wenn das Mikrofon stummgeschaltet ist, leuchtet das LED rot. Wenn der Akku im Mikrofon einen niedrigen Ladestand hat, blinkt die LED der Akkuanzeige schnell.

#### **Vorbereitungen**

Entfernen Sie die kabelgebundenen externen Mikrofone, bevor Sie kabellos externe Mikrofone installieren. Sie können nicht gleichzeitig kabellose und kabelgebundene externe Mikrofone verwenden.

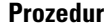

**Schritt 1** Stellen Sie die Tischmontageplatte an der Position auf die Tischoberfläche, an der Sie das Mikrofon aufstellen möchten. **Schritt 2** Entfernen Sie die Schutzfolie des doppelseitigen Klebebands auf der Unterseite der Tischmontageplatte. Kleben Sie die Tischmontageplatte auf die Tischoberfläche.

**Schritt 3** Bringen Sie das Mikrofon auf der Tischmontageplatte an. Im Mikrofon sind Magneten eingebettet, um das Gerät in der Halterung zu befestigen.

> Sie können das Mikrofon bewegen und die Tischhalterung bei Bedarf an einer anderen Stelle der Tischoberfläche anbringen. Gehen Sie beim Verschieben vorsichtig vor, um das Gerät nicht zu beschädigen.

#### **Verwandte Themen**

[Kabelloses](#page-23-0) externes Mikrofon, auf Seite 16 Kabelloses [Mikrofon-Erweiterungsmodul](#page-16-0) installieren, auf Seite 9

### <span id="page-16-1"></span>**Kabelloses Mikrofon koppeln**

#### **Vorbereitungen**

Ziehen Sie alle kabelgebundenen Mikrofone ab.

#### **Prozedur**

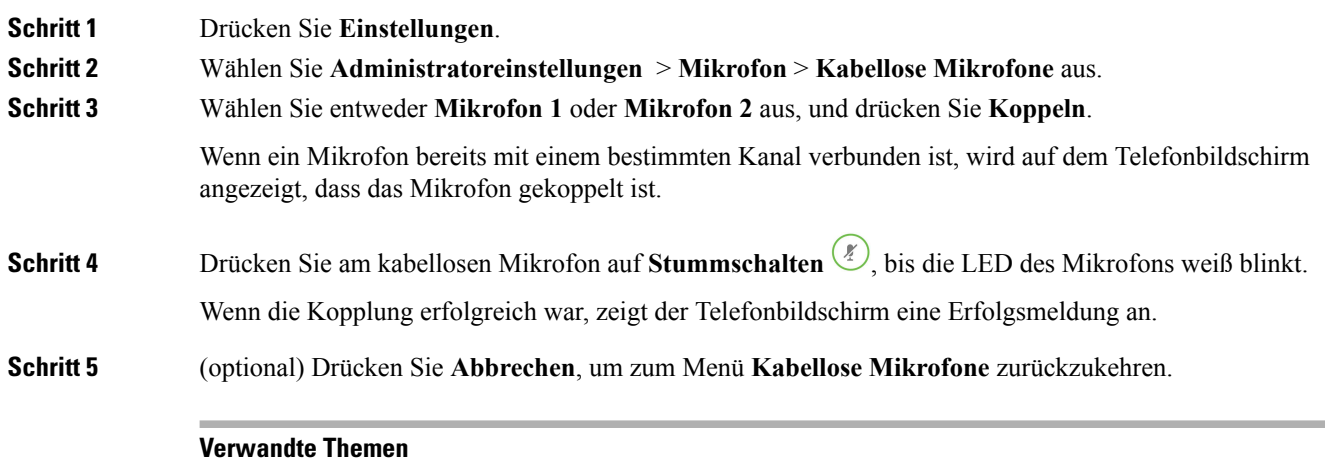

[Kabelloses](#page-23-0) externes Mikrofon, auf Seite 16

### <span id="page-17-0"></span>**Kopplung eines kabellosen Mikrofons aufheben**

#### **Prozedur**

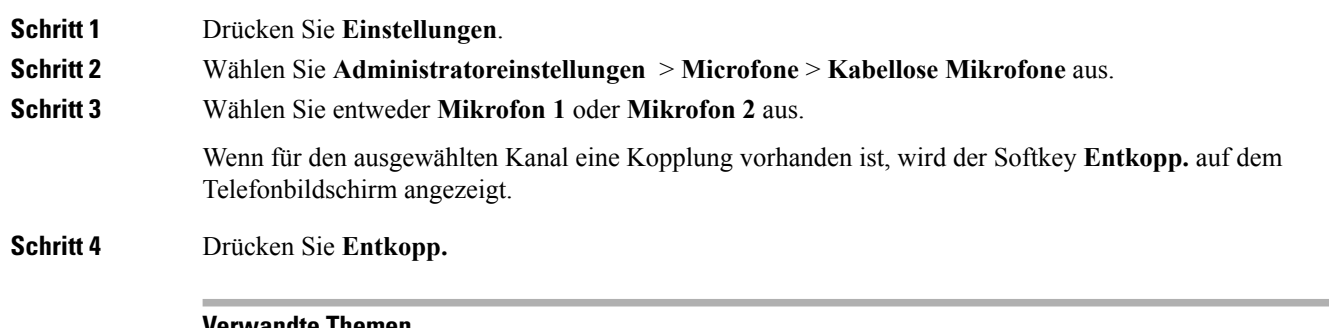

#### **Verwandte Themen**

**Prozedur**

[Kabelloses](#page-23-0) externes Mikrofon, auf Seite 16

### <span id="page-17-1"></span>**Ladestation des kabellosen Mikrofons installieren**

Sie können die Ladestation verwenden, um den Akku des kabellosen Mikrofons aufzuladen.

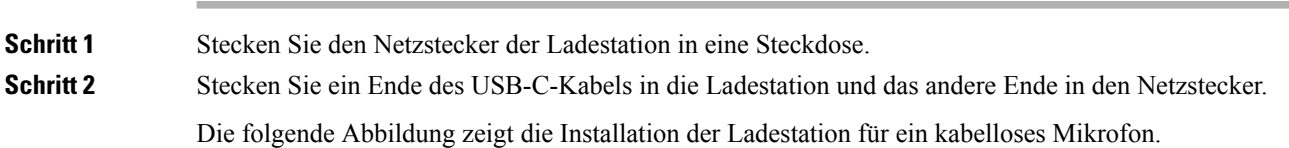

# $\frac{p_{\ell}}{A}$  $\begin{pmatrix} 0 & 0 & 0 \\ 0 & 0 & 0 \\ 0 & 0 & 0 \end{pmatrix}$ eluli<br>Cisco

**Abbildung 7: Installation der Ladestation des kabellosen Mikrofons**

#### **Verwandte Themen**

[Kabelloses](#page-23-0) externes Mikrofon, auf Seite 16

### <span id="page-18-0"></span>**Ein kabelloses Mikrofon aufladen**

#### **Vorbereitungen**

Installieren Sie die Ladestation des kabellosen Mikrofons. Weitere Informationen hierzu finden Sie unter Ladestation des kabellosen Mikrofons [installieren,](#page-17-1) auf Seite 10.

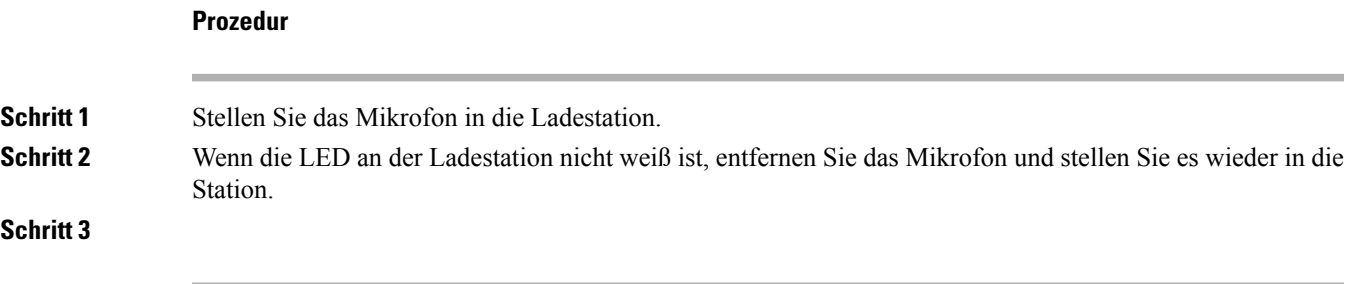

#### **Verwandte Themen**

[Kabelloses](#page-23-0) externes Mikrofon, auf Seite 16

### <span id="page-18-1"></span>**Reihenschaltungs-Modus**

Sie können zwei Konferenztelefone mitSmart-Adapter und den USB-C-Kabeln anschließen, die im Reihenschaltungs-Kit enthalten sind, um den Bereich der Audioabdeckung in einem Raum zu erweitern. Im Reihenschaltungsmodus erhalten beide Einheiten Strom durch den Smart Adapter, der mit einem Netzteil verbunden ist. Sie können nur ein externes Mikrofon pro Einheit verwenden. Sie können entweder zwei kabelgebundene Mikrofone mit den Einheiten verwenden oder zwei kabellose Mikrofone mit den Einheiten, jedoch keine Kombination aus den Mikrofonen. Wenn ein kabelgebundenes Mikrofon an eine der Einheiten angeschlossen ist, wird die Kopplung aller kabellosen Mikrofone aufgehoben, die mit derselben Einheit verbunden sind. Bei jedem aktiven Anruf werden die LEDs und die Menüoptionen auf dem Telefonbildschirm beider Einheiten synchronisiert.

### <span id="page-19-0"></span>**Selbsthilfe-Portal**

Sie können einige Telefoneinstellungen auf der Website des Selbstservice-Portals anpassen, auf die Sie auf Ihrem Computer zugreifen. Das Selbstservice-Portal ist Teil des Cisco Unified Communications Manager Ihres Unternehmens.

Sie erhalten von Ihrem Administrator die URL für den Zugriff auf das Selbstservice-Portal sowie Ihre Benutzer-ID und Ihr Kennwort.

Im Selbstservice-Portal können Sie Funktionen, Leitungseinstellungen und Telefondienste für Ihr Telefon verwalten.

- Die Telefonfunktionen umfassen die Kurzwahl, Nicht stören und Ihr persönliches Adressbuch.
- Leitungseinstellungen gelten für eine bestimmte Telefonleitung (Verzeichnisnummer) auf Ihrem Telefon. Die Leitungseinstellungen können die Anrufweiterleitung, visuelle und akustische Signale für Nachrichten, Ruftonmuster und andere leitungsspezifische Einstellungen umfassen.
- Zu den Telefondiensten gehören bestimmte Telefonfunktionen, Netzwerkdaten und aus dem Internet abgerufene Informationen, beispielsweise Börsenkurse oder das Kinoprogramm. Über das Selbstservice-Portal abonnieren Sie einen Telefondienst, bevor Sie mit Ihrem Telefon darauf zugreifen.

In der folgenden Tabelle sind einige spezifische Funktionen beschrieben, die Sie im Selbstservice-Portal konfigurieren können. Weitere Informationen finden Sie in der Dokumentation zum Selbstservice-Portal für Ihr Anrufsteuerungssystem.

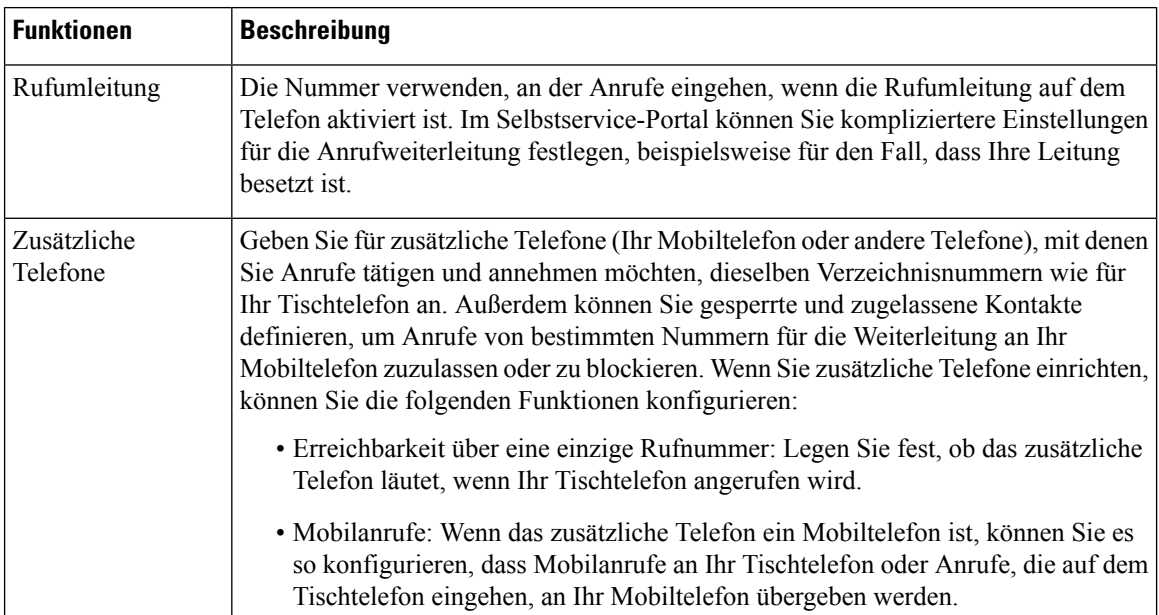

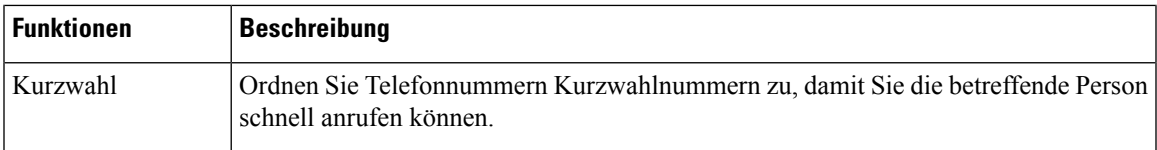

#### **Verwandte Themen**

[Kurzwahl](#page-35-0), auf Seite 28 Anrufe [umleiten,](#page-39-2) auf Seite 32

### <span id="page-20-0"></span>**Kurzwahlnummern**

Wenn Sie auf Ihrem Telefon eine Nummer wählen, geben Sie eine Reihe von Ziffern ein. Wenn Sie eine Kurzwahlnummer konfigurieren, muss diese alle Ziffern enthalten, die für den Anruf gewählt werden müssen. Beispielsweise geben Sie die Ziffer 9 vor der Telefonnummer ein, wenn Sie eine 9 für die Amtsleitung wählen müssen.

Sie können auch andere gewählte Ziffern zur Nummer hinzufügen. Beispiele zusätzlicher Ziffern sind ein Konferenzzugriffscode, ein Anschluss, eine Voicemail-Kennwort, ein Autorisierungscode und ein Rechnungscode.

Die Wählzeichenfolge kann die folgenden Zeichen enthalten:

- 0 bis 9
- Doppelkreuz (#)
- Sternchen (\*)
- Komma (,): Das Komma ist das Pausenzeichen und verzögert das Wählen um zwei Sekunden. Sie können mehrere Kommas eingeben. Zwei Kommas (,,) stehen beispielsweise für eine Pause von 4 Sekunden.

Regeln für Wählzeichenfolgen:

- Verwenden Sie Kommas, um die Teile der Wählzeichenfolge zu trennen.
- In der Kurzwahlzeichenfolge muss einem Rechnungscode immer ein Autorisierungscode vorangehen.
- Zwischen dem Autorisierungscode und dem Rechnungscode muss ein Komma eingegeben werden.
- Für Kurzwahlen mit Autorisierungscodes und zusätzlichen Ziffern ist eine Kurzwahlbezeichnung erforderlich.

Bevor Sie die Kurzwahl konfigurieren, versuchen Sie mindestens einmal, die Ziffern manuell zu wählen, um sicherzustellen, dass die Ziffernfolge korrekt ist.

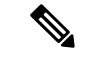

**Hinweis**

Das Telefon speichert den Autorisierungscode, Rechnungscode oder zusätzliche Ziffern der Kurzwahl nicht in der Anrufliste. Wenn Sie Wahlwiederholung drücken, nachdem Sie die Verbindung mit einem Kurzwahlziel hergestellt haben, fordert das Telefon Sie zur manuellen Eingabe der erforderlichen Autorisierungscodes, Abrechnungscodes oder zusätzlichen Ziffern auf.

#### **Beispiel**

Um eine Kurzwahlnummer für einen bestimmten Anschluss zu konfigurieren, oder wenn ein Autorisierungscode und Rechnungscode benötigt werden, ist Folgendes erforderlich:

- Sie müssen **9** für eine Amtsleitung wählen.
- Sie möchten **5556543** anrufen.
- Sie müssen den Autorisierungscode **1234** eingeben.
- Sie müssen den Rechnungscode **9876** eingeben.
- Sie müssen 4 Sekunden lang warten.
- Nachdem der Anruf verbunden wurde, müssen Sie die Durchwahl **56789#** wählen.

In diesem Fall lautet die Kurzwahlnummer **95556543,1234,9876,,56789#**.

#### **Verwandte Themen**

Anrufe, die einen Rechnungscode oder [Autorisierungscode](#page-36-1) erfordern, auf Seite 29

### <span id="page-21-0"></span>**Cisco IP Conference Phone 8832 – Tasten und Hardware**

Die folgende Abbildung zeigt das Cisco IP Conference Phone 8832.

**Abbildung 8: Tasten und Funktionen des Cisco IP Conference Phone 8832**

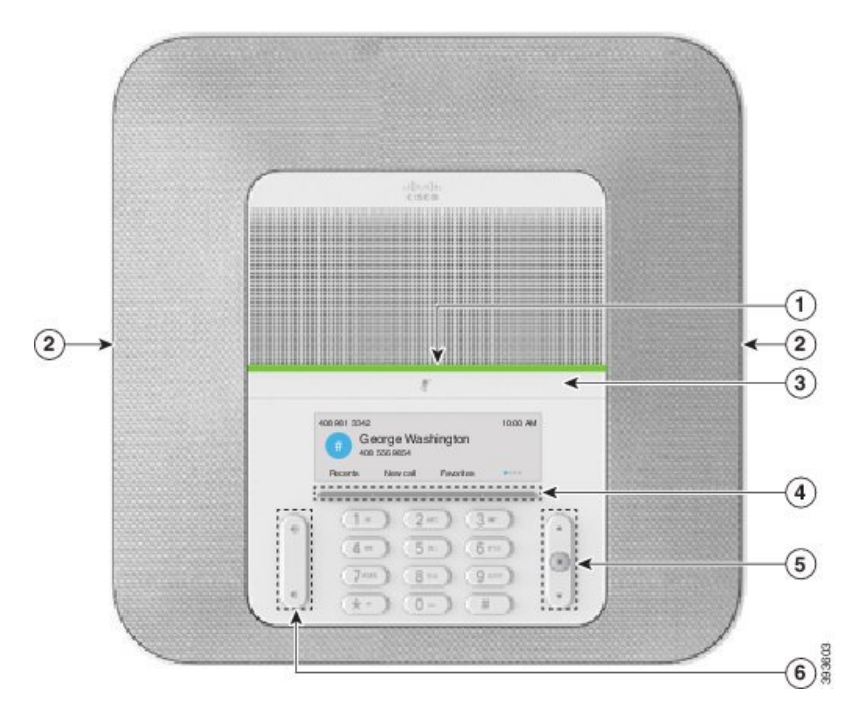

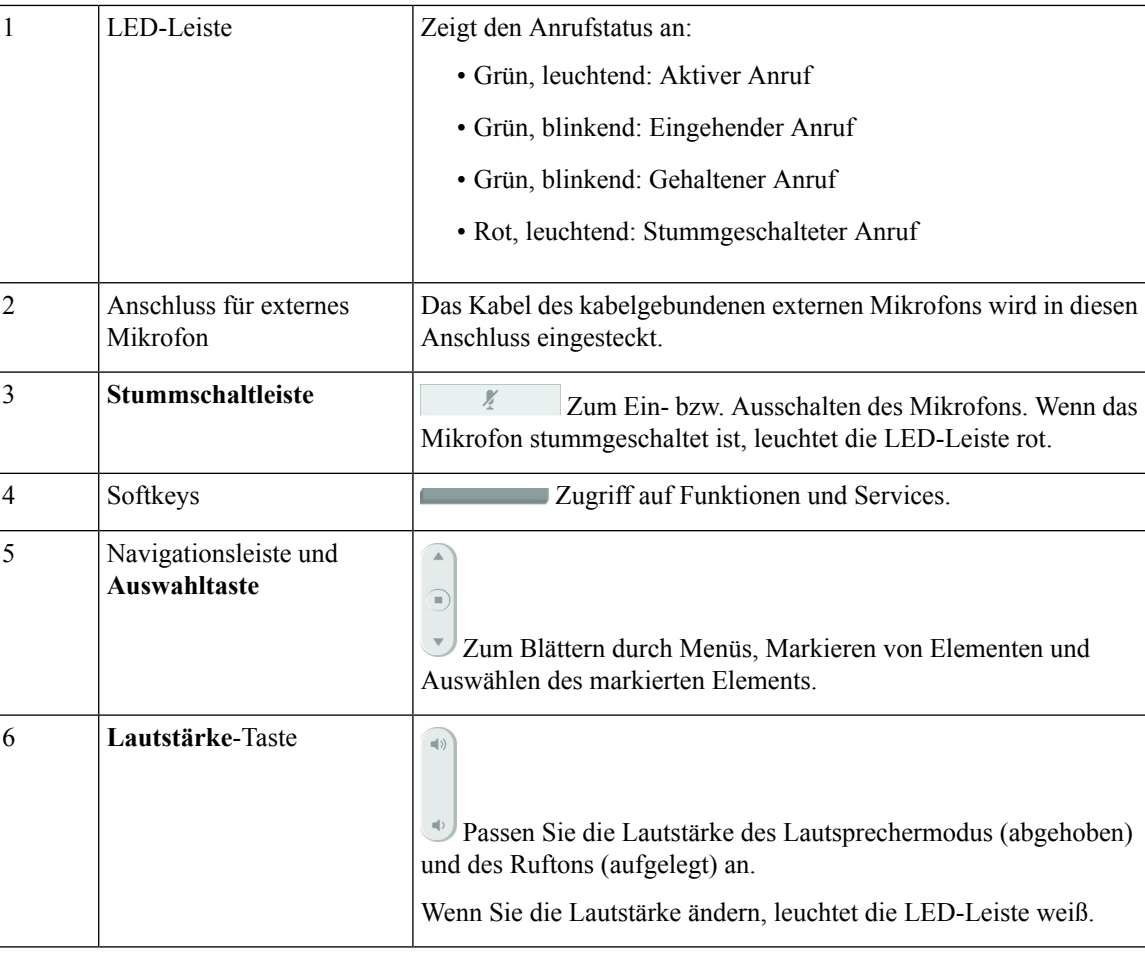

### <span id="page-22-0"></span>**Kabelgebundenes externes Mikrofon**

Cisco IP Conference Phone 8832 unterstützt zwei kabelgebundene externe Mikrofone, die in einem optionalen Kit erhältlich sind. Mit externen Mikrofonen lässt sich die Reichweite auf größere Räume und mehrPersonen erweitern. Idealerweise sollten die Mikrofone zwischen 0,91 m (3 Fuß) und 2,1 m (7 Fuß) weit vom Telefon entfernt sein.

#### **Abbildung 9: Kabelgebundenes externes Mikrofon**

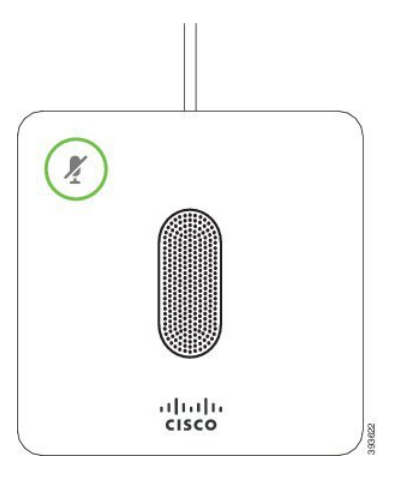

Wenn vom Konferenztelefon aus gerade ein Anruf getätigt wird, leuchtet das LED für das externe Mikrofon neben der Taste **Stummschalten (**<sup>*<i>f*</sup>) grün.</sup>

Wenn das Mikrofon stummgeschaltet ist, leuchtet das LED rot. Wenn Sie die Taste **Stummschalten** drücken, werden Telefon und externe Mikrofone stummgeschaltet.

#### **Verwandte Themen**

Kabelgebundene [Mikrofon-Erweiterungsmodule](#page-15-0) installieren, auf Seite 8

### <span id="page-23-0"></span>**Kabelloses externes Mikrofon**

Cisco IP Conference Phone 8832 unterstützt zwei kabellose Mikrofon-Erweiterungsmodule, die in einem optionalen Kit mit Ladestation erhältlich sind. Wenn das kabellose Mikrofon zum Laden in die Ladestation gestellt wird, leuchtet die LED an der Ladestation weiß.

#### **Abbildung 10: Kabelloses Mikrofon**

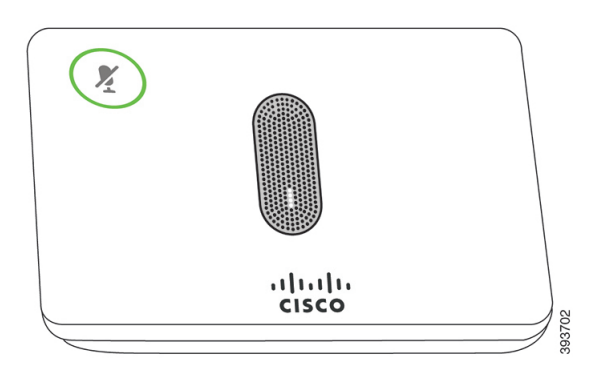

#### **Abbildung 11: An der Ladestation angebrachtes kabelloses Mikrofon**

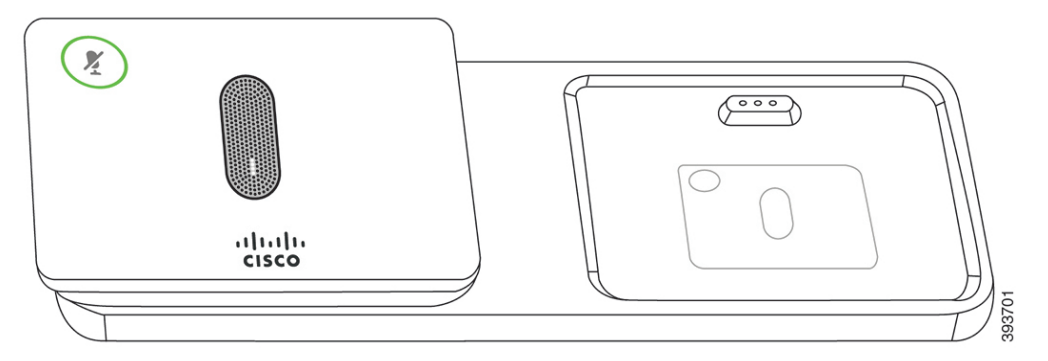

Wenn vom Konferenztelefon aus gerade ein Anruf getätigt wird, leuchtet das LED für das externe Mikrofon neben der Taste **Stummschalten (***l*) grün.

Wenn das Mikrofon stummgeschaltet ist, leuchtet das LED rot. Wenn Sie die Taste **Stummschalten** drücken, werden Telefon und externe Mikrofone stummgeschaltet.

Wenn das Telefon mit einem kabellosen Mikrofon gekoppelt ist (z. B. kabelloses Mikrofon 1) und Sie das kabellose Mikrofon mit einer Ladestation verbinden, wird durch Drücken des Softkeys **Details anz.** der Ladestand für dieses Mikrofon angezeigt.

Wenn das Telefon mit einem kabellosen Mikrofon gekoppelt ist und Sie das kabelgebundene Mikrofon anschließen, wird die Kopplung für das kabellose Mikrofon aufgehoben und das Telefon wird mit dem kabelgebundenen Mikrofon gekoppelt. Eine Benachrichtigung wird auf dem Telefonbildschirm mit dem Hinweis angezeigt, dass das kabelgebundene Mikrofon angeschlossen ist.

#### **Verwandte Themen**

Kabelloses [Mikrofon-Erweiterungsmodul](#page-16-0) installieren, auf Seite 9 [Kabelloses](#page-16-1) Mikrofon koppeln, auf Seite 9 Kopplung eines [kabellosen](#page-17-0) Mikrofons aufheben, auf Seite 10 [Ladestation](#page-17-1) des kabellosen Mikrofons installieren, auf Seite 10 Ein [kabelloses](#page-18-0) Mikrofon aufladen, auf Seite 11

### <span id="page-24-1"></span><span id="page-24-0"></span>**Telefon-Firmware und Updates**

Auf Ihrem Telefon ist Firmware für das Anrufsteuerungssystem installiert, das Ihr Telefon verwendet.

Der Administrator aktualisiert die Telefon-Firmware gelegentlich. Dieses Upgrade wird im Hintergrund durchgeführt, selbst wenn Sie das Telefon verwenden.

### **Telefon-Update verzögern**

Wenn eine neue Firmware verfügbar ist, wird das Fenster **Update kann ausgeführt werden** auf dem Telefon angezeigt und ein 15 Sekunden langer Countdown beginnt. Wenn Sie keinen Vorgang ausführen, wird das Update fortgesetzt.

Sie können das Telefon-Update um eine 1 Stunde und bis zu elf Mal verzögern. Das Update wird auch verschoben, wenn Sie einen Anruf tätigen oder ein Anruf eingeht.

#### **Prozedur**

**Prozedur**

Wählen Sie **Verzögern** aus, um das Update zu verschieben.

### <span id="page-25-0"></span>**Den Status eines Telefon-Firmware-Updates anzeigen**

Während eines Telefon-Firmware-Updates können Sie den Status des Updates anzeigen.

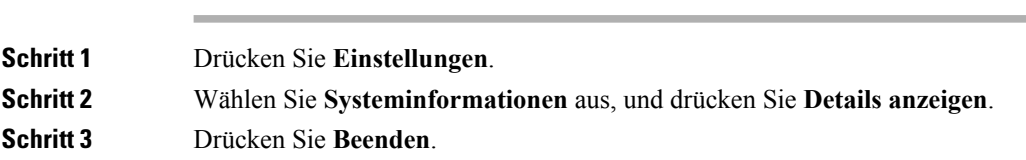

### <span id="page-25-1"></span>**Zusätzliche Hilfe und Informationen**

Wenn Sie Fragen bezüglich der auf Ihrem Telefon verfügbaren Funktionen haben, wenden Sie sich an den Administrator.

Die Cisco Website ([https://www.cisco.com\)](https://www.cisco.com) enthält weitere Informationen zu den Telefonen und Anrufsteuerungssystemen.

### <span id="page-25-2"></span>**Eingabehilfen**

Cisco IP Conference Phone 8832 bietet verschiedene Bedienungshilfen für sehbehinderte, blinde sowie hörgeschädigte und in ihrer Mobilität eingeschränkte Personen. Da es sich bei vielen dieser Funktionen um Standardfunktionen handelt, können Benutzer mit Behinderungen auf diese zugreifen, ohne dass es hierfür einer speziellen Konfiguration bedarf.

Der Begriff *Telefon-Support-Seiten* bezieht sich auf die Webseiten, die Sie aufrufen können, um bestimmte Funktionen zu konfigurieren. Beim Cisco Unified Communications Manager (Version 10.0 oder neuer) handelt es sich bei diesen Seiten um das Selbstservice-Portal. Beim Cisco Unified Communications Manager (Version 9.1 und älter) handelt es sich bei diesen Seiten um die Benutzeroptionen-Webseite.

Es ist Cisco ein wichtiges Anliegen, barrierefreie Produkte und Technologien zu entwickeln und bereitzustellen, die den Anforderungen Ihrer Organisation gerecht werden. Weitere Informationen zu Cisco und dem Engagement des Unternehmens in Bezug auf Barrierefreiheit finden Sie unter folgender URL: <https://www.cisco.com/go/accessibility>

#### <span id="page-25-3"></span>**Barrierefreiheit für Hörgeschädigte**

Ihr Konferenztelefon ist standardmäßig mit Bedienungshilfen ausgestattet, die nur eine geringfügige oder keine Konfiguration erfordern.

#### **Abbildung 12: Barrierefreiheit für Hörgeschädigte**

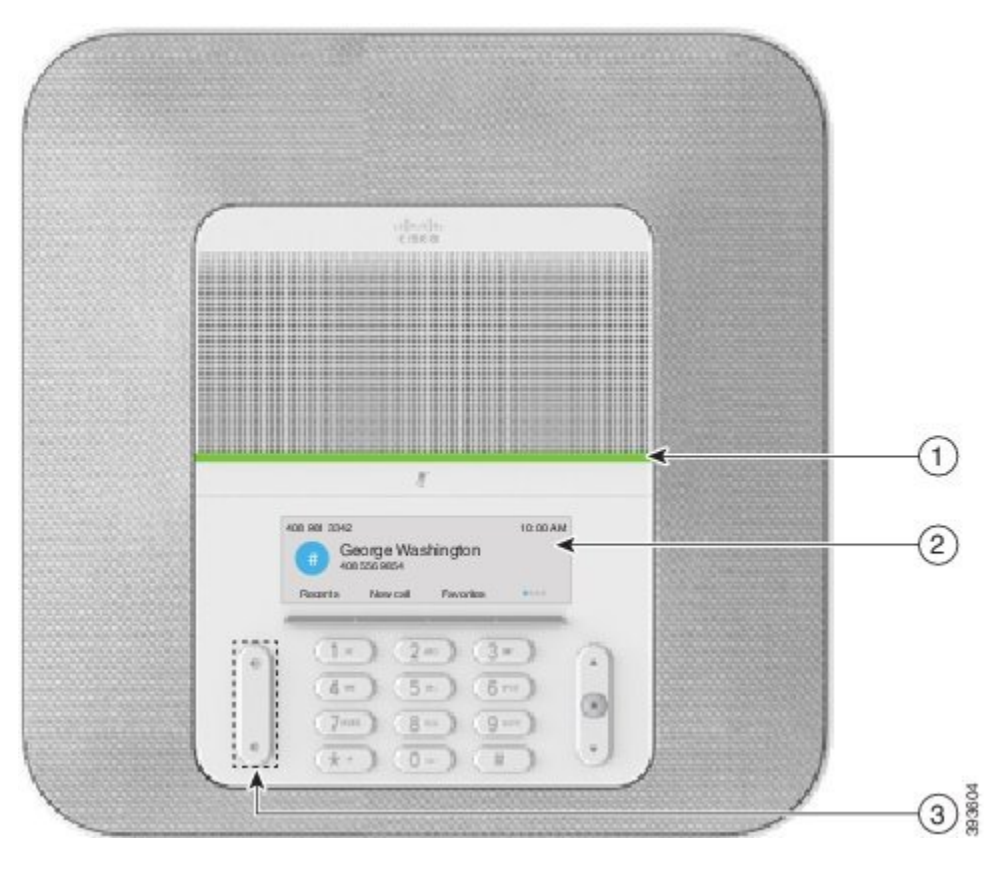

**Tabelle 1: Barrierefreiheit für Hörgeschädigte**

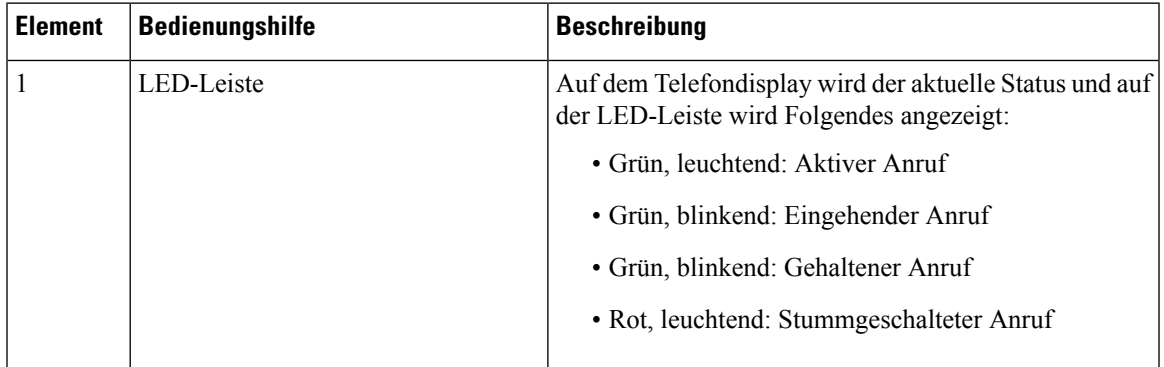

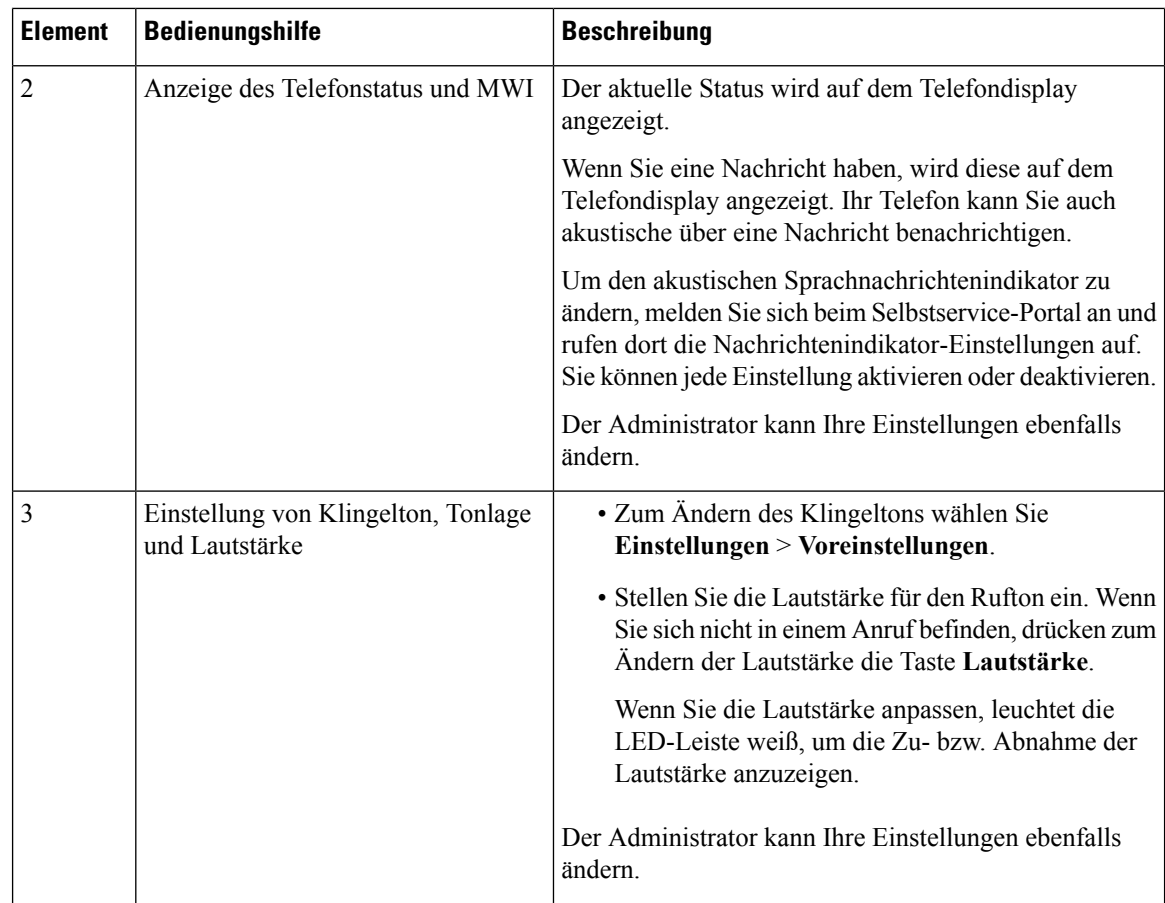

#### <span id="page-27-0"></span>**Bedienungshilfen für sehbehinderte und blinde Personen**

Ihr Telefon ist standardmäßig mit Bedienungshilfen ausgestattet, die nur eine geringfügige oder keine Konfiguration erfordern.

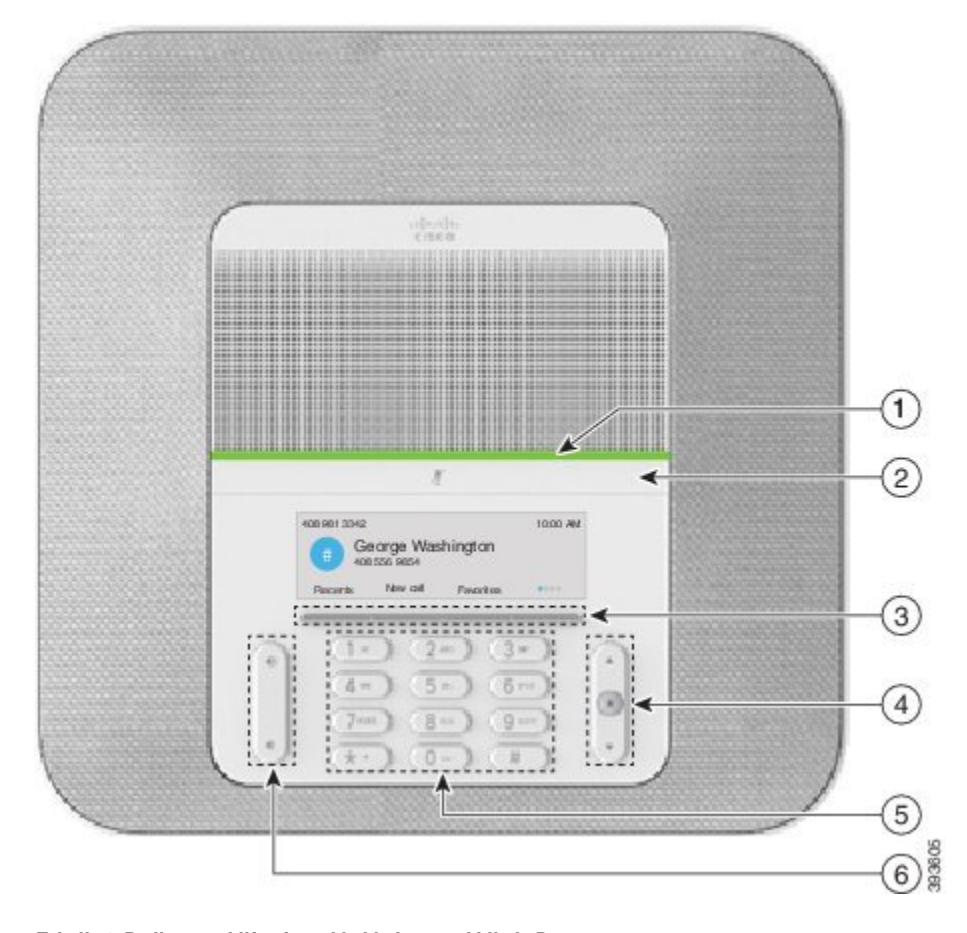

**Abbildung 13: Bedienungshilfen für sehbehinderte und blinde Personen**

**Tabelle 2: Bedienungshilfen für sehbehinderte und blinde Personen**

| <b>Element</b> | <b>Bedienungshilfe</b>                                                                                                    | <b>Beschreibung</b>                                                                                                    |
|----------------|----------------------------------------------------------------------------------------------------|----------------------------------------------------------------------------------------------------|
|                | Kontrastreiche visuelle und hörbare<br>Benachrichtigung über eingehende Anrufe mit der<br>LED-Leiste<br>· Die LED-Leiste befindet sich zwischen der<br><b>Mute-Taste und dem Bildschirm.</b> | Schalten Sie mit der<br>Stummschaltungstaste das Mikrofon ein<br>bzw. aus. Wenn das Mikrofon<br>stummgeschaltet ist, leuchtet die<br>LED-Leiste rot. Wenn Sie die<br>Stummschaltung aktivieren, wird ein<br>Signalton ausgegeben. Beim Deaktivieren<br>der Stummschaltung werden zwei<br>Signaltöne ausgegeben. |

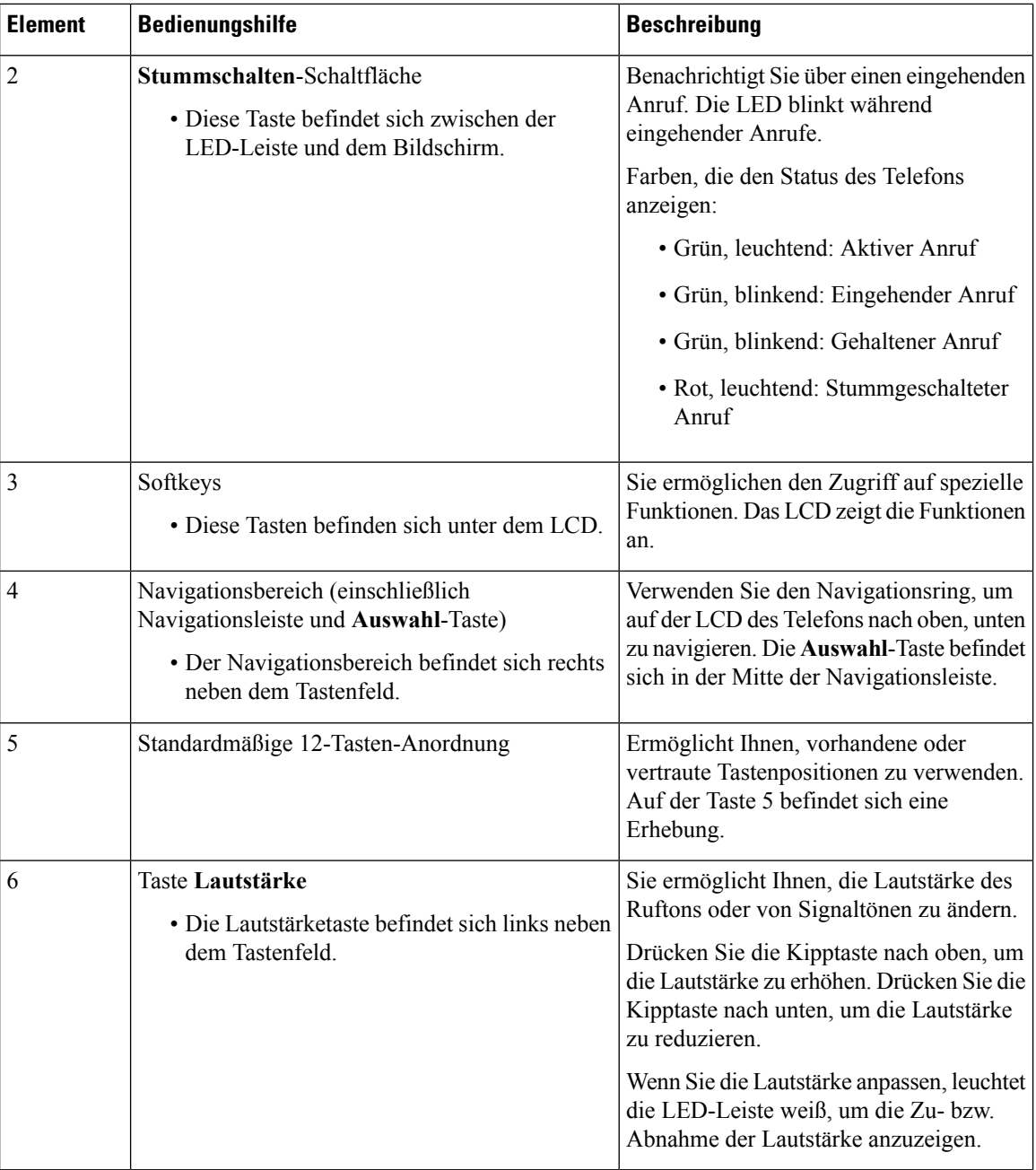

### <span id="page-29-0"></span>**Barrierefreiheit für Personen mit eingeschränkter Mobilität**

Ihr Konferenztelefon ist standardmäßig mit Bedienungshilfen ausgestattet, die nur eine geringfügige oder keine Konfiguration erfordern.

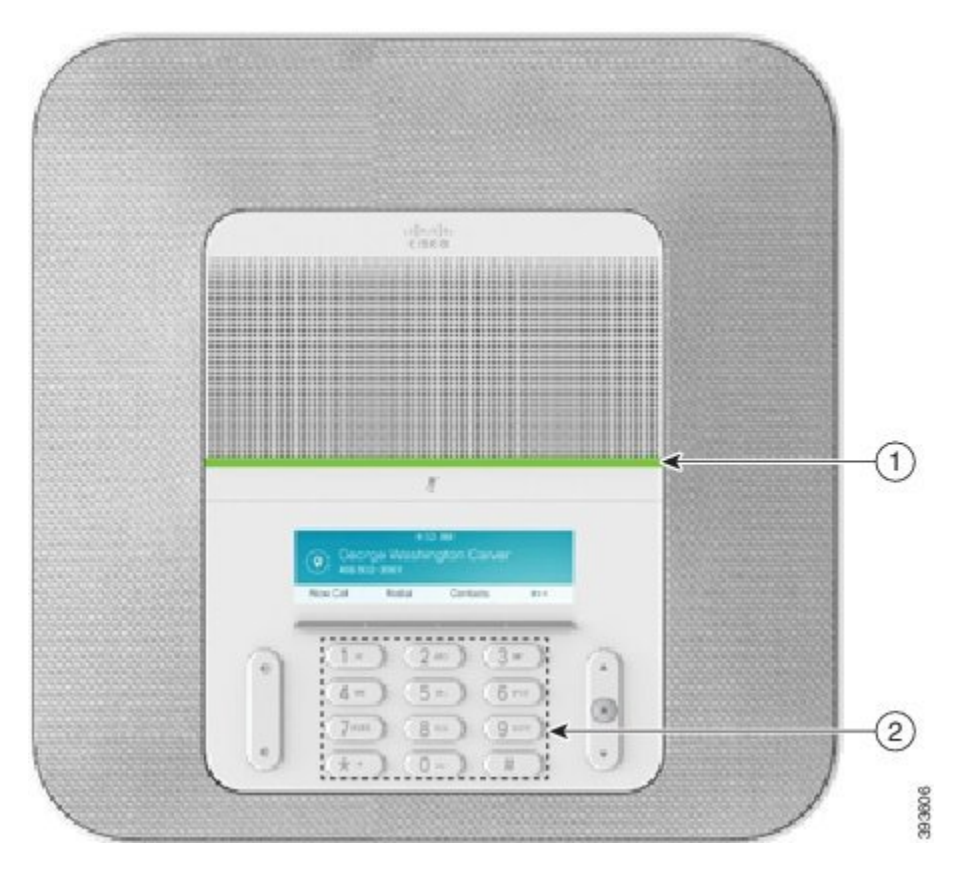

**Abbildung 14: Barrierefreiheit für Personen mit eingeschränkter Mobilität**

**Tabelle 3: Barrierefreiheit für Personen mit eingeschränkter Mobilität**

| <b>Element</b> | <b>Bedienungshilfe</b>                                                             | <b>Beschreibung</b>                                                                                                    |
|----------------|------------------------------------------------------------------------------------|----------------------------------------------------------------------------------------------------|
|                | LED-Leiste                                                                         | Zeigt den Status Ihres Telefons an:                                                                                                    |
|                |                                                                                    | • Grün, leuchtend: Aktiver Anruf                                                                                                    |
|                |                                                                                    | · Grün, blinkend: Eingehender Anruf                                                                                                    |
|                |                                                                                    | • Grün, blinkend: Gehaltener Anruf                                                                                                    |
|                |                                                                                    | • Rot, leuchtend: Stummgeschalteter Anruf                                                                                                    |
| 2              | Ertastbare Tasten und Funktionen.<br>einschließlich einer Erhebung auf Taste<br>5. | Ermöglicht Ihnen, die Telefontasten schnell zu finden.<br>Beispielsweise befindet sich auf Taste 5 eine Erhebung,<br>mittels derer Sie die anderen Tasten finden können. |

#### <span id="page-30-0"></span>**Drittanbieteranwendungen zur Unterstützung der Barrierefreiheit**

In enger Zusammenarbeit mit Partnern stellt Cisco Lösungen bereit, die die Barrierefreiheit und Nutzbarkeit vonProdukten und Lösungen von Cisco ergänzen und unterstützen. Es gibt diverse Drittanbieter-Anwendungen, beispielsweise Echtzeit-Untertitelung für Cisco IP Phones, Texttelefone für Gehörlose (TDD/TTY), Echtzeit-Text (RTT), Relay-Dienste (Hearing/Voice Carry Over), Anrufer-ID-Ansage, Inline-Verstärker für

Hörer zur Steigerung der Lautstärke, "Belegt-Leuchten", akustische/visuelle Notfallbenachrichtigungen über Cisco IP Phones (zur Unterstützung von Anwendern mit Behinderungen) usw.

Der nachstehende Link führt zu einer Präsentation, in der sämtliche Funktionen von Cisco Unified Communications-Produkten, die die Barrierefreiheit unterstützen, vorgestellt werden, außerdem einige Drittanbieter-Lösungen, die von diesen Funktionen Gebrauch machen:

http://www.cisco.com/c/dam/en\_us/about/responsibility/accessibility/products/Accessibility\_Innovation [Cisco\\_Unified\\_Communications.pdf](http://www.cisco.com/c/dam/en_us/about/responsibility/accessibility/products/Accessibility_Innovation_Cisco_Unified_Communications.pdf)

Weitere Informationen zu den Anwendungen von Drittanbietern erhalten Sie von Ihrem Administrator.

#### <span id="page-31-0"></span>**Problembehandlung**

In den folgenden Szenarien können Probleme auftreten:

- Ihr Telefon kann nicht mit dem Anrufsteuerungssystem kommunizieren.
- Im Anrufsteuerungssystem sind Kommunikationsprobleme oder interne Probleme aufgetreten.
- Auf dem Telefon sind interne Probleme aufgetreten.

Wenn Probleme auftreten, kann der Administrator bei der Problembehandlung helfen.

#### <span id="page-31-1"></span>**Informationen über Ihr Telefon anzeigen**

Der Administrator fragt Sie möglicherweise nach Informationen über Ihr Telefon. Diese Informationen identifizieren das Telefon für die Problembehandlung.

#### **Prozedur**

<span id="page-31-2"></span>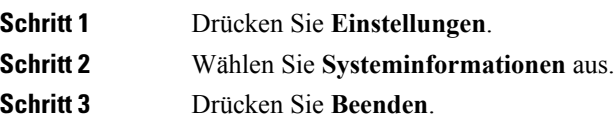

#### **Probleme mit der Anrufqualität melden**

Der Systemadministrator kann auf Ihrem Telefon vorübergehend das Quality Reporting Tool (QRT) konfigurieren, um Leistungsprobleme zu beheben. Je nach Konfiguration können Sie mit QRT Folgendes durchführen:

- Ein Audioproblem mit dem aktuellen Anruf direkt melden.
- Ein allgemeines Problem in einer Liste von Kategorien sowie einen Code zur Angabe des Grunds auswählen.

#### **Prozedur**

**Schritt 1** Drücken Sie **Qualität melden**.

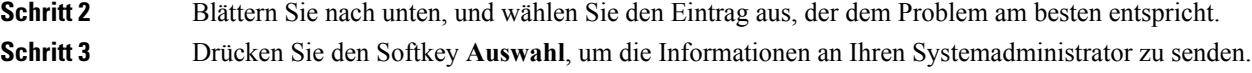

#### <span id="page-32-0"></span>**Telefonprobleme melden**

Sie können das Cisco Collaboration Problem Report Tool (PRT) verwenden, um Telefonprotokolle zu erfassen bzw. zu senden und Probleme dem Administrator zu melden. Wenn eine Meldung angezeigt wird, dass der PRT-Upload fehlgeschlagen ist, wird der Problembericht auf dem Telefon gespeichert und Sie sollten den Administrator benachrichtigen.

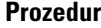

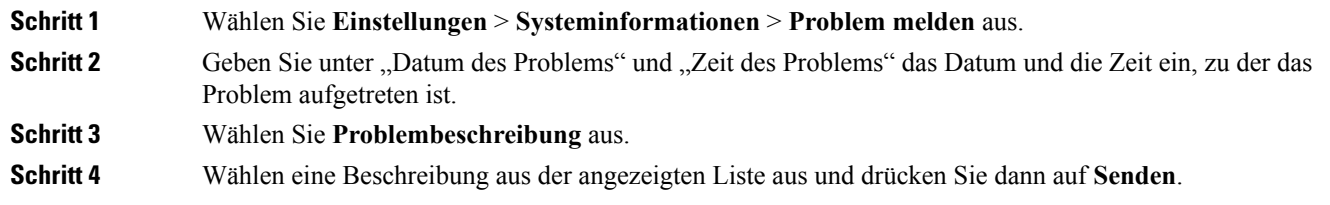

#### <span id="page-32-1"></span>**Getrennte Telefonverbindung**

Die Verbindung Ihres Telefons mit dem Anrufsteuerungssystem kann getrennt werden. Wenn die Verbindung getrennt wird, wird auf dem Telefonbildschirm eine Meldung angezeigt.

Wenn die Verbindung getrennt wird, während ein Anruf aktiv ist, wird der Anruf fortgesetzt. Sie können jedoch nicht auf alle normalen Telefonfunktionen zugreifen, da einige Funktionen die Informationen vom Anrufsteuerungssystem benötigen. Möglicherweise funktionieren die Softkeys nicht wie erwartet.

Wenn sich das Telefon wieder mit dem Anrufsteuerungssystem verbindet, können Sie es wieder normal verwenden.

### <span id="page-32-2"></span>**Geltungsbedingungen für die von Cisco gewährte beschränkte einjährige Hardware-Garantie**

Für die Hardware-Garantie und die Dienstleistungen, die Sie während der Garantiefrist in Anspruch nehmen können, gelten besondere Bedingungen.

Die rechtsverbindliche Garantieerklärung mit den Garantie- und Lizenzbestimmungen für Cisco Software ist auf Cisco.com unter der URL <https://www.cisco.com/go/hwwarranty> verfügbar.

I

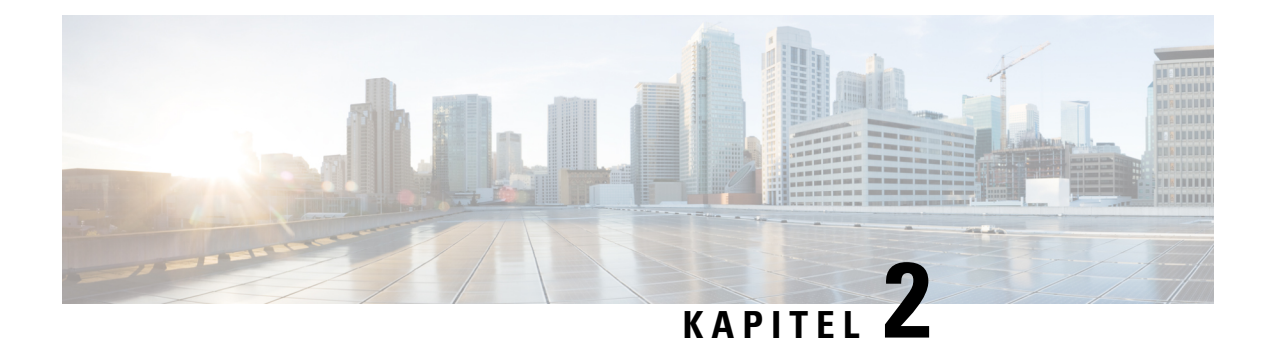

## <span id="page-34-0"></span>**Anrufe**

- Anrufe [tätigen,](#page-34-1) auf Seite 27
- Anrufe [annehmen,](#page-37-0) auf Seite 30
- Anruf [stummschalten,](#page-38-1) auf Seite 31
- [Anrufe](#page-38-2) halten, auf Seite 31
- Anrufe [umleiten,](#page-39-2) auf Seite 32
- Anrufe [übergeben,](#page-40-0) auf Seite 33
- [Konferenzanrufe](#page-41-0) und Konferenzen, auf Seite 34

### <span id="page-34-2"></span><span id="page-34-1"></span>**Anrufe tätigen**

Das Telefon funktioniert wie ein normales Telefon. Das Tätigen von Anrufen ist jedoch einfacher.

### **Anrufen**

Sie können Ihr Telefon wie jedes andere Telefon für Anrufe verwenden.

#### **Prozedur**

Geben Sie die Telefonnummer ein, und drücken Sie **Anrufen**.

### <span id="page-34-3"></span>**Wahlwiederholung**

Sie können die zuletzt gewählte Nummer anrufen.

**Prozedur**

Drücken Sie **Wahlwiederholung**.

### <span id="page-35-0"></span>**Kurzwahl**

Sie können Codes zuweisen, um die Nummern der Personen, die Sie häufig anrufen, schnell zu wählen. Bevor Sie die Kurzwahlfunktionen auf Ihrem Telefon verwenden können, müssen Sie die Kurzwahl im Selbstservice-Portal konfigurieren. Kurzwahlcodes ermöglichen Ihnen das Wählen einer Telefonnummer über einen Code.

#### **Verwandte Themen**

[Selbsthilfe-Portal,](#page-19-0) auf Seite 12 [Kurzwahlnummern](#page-20-0), auf Seite 13

#### <span id="page-35-1"></span>**Anruf mit einer Kurzwahl auf dem Konferenztelefon tätigen**

#### **Vorbereitungen**

Sie können Kurzwahlcodes im Selbstservice-Portal konfigurieren.

#### **Prozedur**

<span id="page-35-2"></span>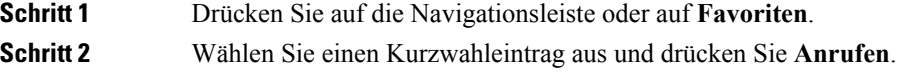

#### **Anruf mit einem Kurzwahlcode tätigen**

#### **Vorbereitungen**

Sie können Kurzwahlcodes im Selbstservice-Portal konfigurieren.

#### **Prozedur**

Geben Sie den Kurzwahlcode ein und drücken Sie **KW Codes**.

### <span id="page-35-3"></span>**Benachrichtigung, wenn ein Kontakt verfügbar ist**

Wenn Sie eine Nummer anrufen und sie besetzt ist oder der Anruf nicht angenommen wird, können Sie mit einem speziellen Rufton und einer Nachricht benachrichtigt werden,sobald der angerufene Kontakt verfügbar ist.

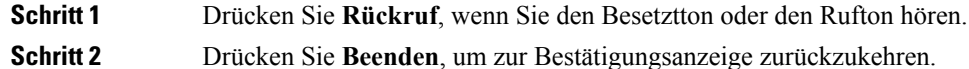

**Schritt 3** Wenn Sie den Rufton hören, dass die Person verfügbar ist, drücken Sie **Wählen**, um erneut anzurufen.

### <span id="page-36-0"></span>**Auslandsnummer wählen**

Sie können internationale Anrufe tätigen, wenn Sie der Telefonnummer ein Pluszeichen (+) voranstellen.

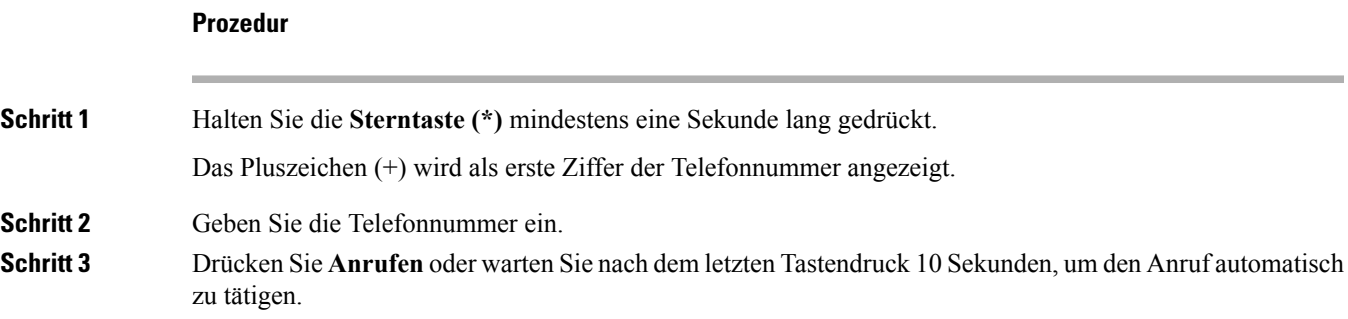

### <span id="page-36-1"></span>**Anrufe, die einen Rechnungscode oder Autorisierungscode erfordern**

Der Administrator kann festlegen, dass Sie nach dem Wählen einer Telefonnummer einen Rechnungs- oder Autorisierungscode eingeben müssen. Der Rechnungscode (Client Matter Code) wird für die Buchhaltung und Rechnungsstellung verwendet. Der Autorisierungscode (Forced Authorization Code) steuert den Zugriff auf bestimmte Telefonnummern.

Wenn ein Abrechnungscode erforderlich ist, zeigt das Telefon Projektkennziffer eingeben an. GebenSie den Rechnungscode ein. Das Telefon zeigt den von Ihnen eingegebenen Abrechnungscode ein und Sie hören einen besonderen Ton.

Wenn ein Autorisierungscode erforderlich ist, wird auf dem Telefondisplay Autorisierungscode eingeben und die gewählte Nummer als "\*\*\*\*\*\*\*" angezeigt. Außerdem wird ein spezieller Signalton ausgegeben. Aus Sicherheitsgründen wird dabei anstelle der eingegebenen Telefonnummer ein "\*" angezeigt.

Wenn sowohl ein Rechnungscode als auch ein Autorisierungscode erforderlich sind, werden Sie aufgefordert den Autorisierungscode zuerst einzugeben. Anschließend müssen Sie den Rechnungscode eingeben.

#### **Verwandte Themen**

[Kurzwahlnummern,](#page-20-0) auf Seite 13

### <span id="page-36-2"></span>**Sichere Anrufe**

Der Administrator kann Ihre Anrufe gegen Manipulationen durch externePersonen schützen. Wenn auf Ihrem Telefon während eines Anrufs ein Schloss-Symbol angezeigt wird, ist der Anruf geschützt. Abhängig von der Konfiguration Ihres Telefons müssen Sie sich möglicherweise anmelden, bevor Sie jemanden anrufen, oder über den Hörer wird ein Warnton ausgegeben.

### <span id="page-37-0"></span>**Anrufe annehmen**

Ihr Cisco IP Phone funktioniert wie ein normales Telefon. Das Annehmen von Anrufen ist jedoch einfacher.

### <span id="page-37-1"></span>**Anruf annehmen**

**Prozedur**

Drücken Sie **Annehm.**

### <span id="page-37-2"></span>**Wartende Anrufe auf Ihrem Konferenztelefon annehmen**

Wenn Sie sich in einem Anruf befinden, hören Sie einen Signalton und auf dem Bildschirm des Konferenztelefons wird eine Meldung angezeigt, wenn ein Anruf wartet.

**Prozedur**

Drücken Sie **Annehm.**

### <span id="page-37-3"></span>**Anruf umleiten**

Sie können einen eingehenden Anruf an das Voicemail-System senden.

#### **Prozedur**

Drücken Sie **Ablehnen**.

### <span id="page-37-4"></span>**"Bitte nicht stören" aktivieren**

Verwenden Sie DND (Nicht stören), um das Anrufsignal Ihres Telefons auszuschalten und eingehende Anrufe zu ignorieren.

Wenn Sie DND aktivieren, werden eingehende Anrufe an eine andere Nummer weitergeleitet, beispielsweise an Ihre Voicemail (falls diese konfiguriert ist).

#### **Prozedur**

**Schritt 1** Drücken Sie **Nicht stören**, um die DND zu aktivieren.

**Schritt 2** Drücken Sie **N. stör. deakti.**, um die Ruhefunktion zu deaktivieren.

### <span id="page-38-0"></span>**Verdächtigen Anruf zurückverfolgen**

Wenn Sie einen belästigenden Anruf erhalten, verwenden Sie die Fangschaltung, um den Administrator zu benachrichtigen. Ihr Telefon sendet eine geräuschlose Benachrichtigung mit Informationen über den Anruf an den Administrator.

#### **Prozedur**

Drücken Sie **Anrufer melden**.

### <span id="page-38-1"></span>**Anruf stummschalten**

Während eines Anrufs können Sie die Audiowiedergabe stummschalten, damit zwar Sie den anderen Teilnehmer, aber dieser Teilnehmer Sie nicht hören kann.

Wenn Sie einen Anruf stummgeschaltet haben, leuchtet die LED-Leiste rot auf.

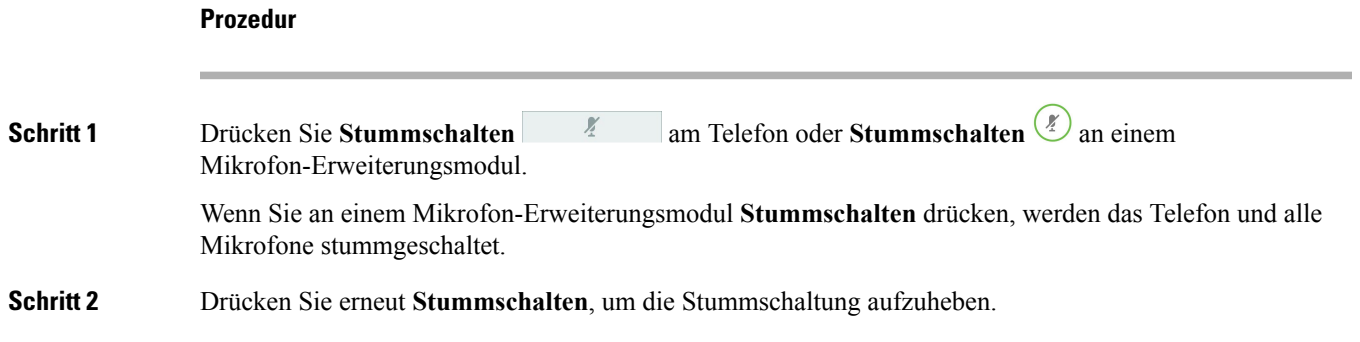

### <span id="page-38-3"></span><span id="page-38-2"></span>**Anrufe halten**

### **Anruf halten (in die Warteschleife stellen)**

Sie können einen aktiven Anruf halten und später fortsetzen.

**Prozedur**

**Schritt 1** Drücken Sie **Halten**.

### <span id="page-39-0"></span>**Einen zu lange gehaltenen Anruf annehmen**

Wenn ein Anruf zu lange gehalten wird, werden Sie wie folgt benachrichtigt:

- Einzelner Rufton, der regelmäßig wiederholt wird
- Blinkende LED-Leiste
- Visuelle Benachrichtigung im Telefondisplay

#### **Prozedur**

Drücken Sie **Annehm.**, um den gehaltenen Anruf fortzusetzen.

### <span id="page-39-1"></span>**Zwischen aktiven und gehaltenen Anrufen wechseln**

Sie können schnell zwischen aktiven und gehaltenen Anrufen wechseln.

#### **Prozedur**

Drücken Sie **Wechseln**, um zum gehaltenen Anruf zu wechseln.

### <span id="page-39-2"></span>**Anrufe umleiten**

Sie können Anrufe von Ihrem Telefon an eine andere Nummer weiterleiten.

Zum Weiterleiten von Anrufen sind zwei Methoden verfügbar:

- Alle Anrufe umleiten
- LeitenSie Anrufe weiter, wenn beispielsweise die Nummer besetzt ist oder der Anruf nicht angenommen wird.

Wenn bei einem Telefon die Rufweiterleitung aktiviert ist, sehen Sie das Symbol "Rufumleitung" auf dem Bildschirm.

#### **Prozedur**

**Schritt 1** Wenn das Telefon inaktiv ist, drücken Sie **Rufumleitung**.

**Schritt 2** Geben Sie die Zielnummer für die Anrufweiterleitung genauso wie auf dem Telefon ein oder wählen Sie einen Eintrag in der Anrufliste aus.

#### **Verwandte Themen**

[Selbsthilfe-Portal,](#page-19-0) auf Seite 12

### <span id="page-40-0"></span>**Anrufe übergeben**

Sie können einen aktiven Anruf an eine andere Person übergeben.

### <span id="page-40-1"></span>**Einen anderen Anruf**

Wenn Sie einen Anruf übergeben, können Sie im ursprünglichen Anruf bleiben, bis die andere Person den Anruf annimmt. Dies ermöglicht Ihnen ein privates Gespräch mit der anderen Person, bevor Sie sich aus dem Anruf entfernen. Wenn Sie nicht mit dem Anrufer sprechen möchten, übergeben Sie den Anruf, bevor die andere Person antwortet.

Sie können auch zwischen beiden Anrufern wechseln, um mit diesen zu sprechen, bevor Sie sich aus dem Anruf entfernen.

#### **Prozedur**

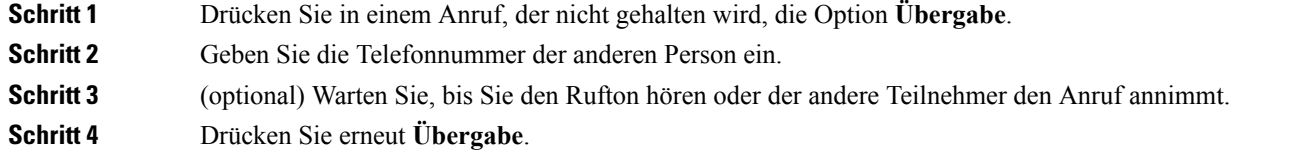

### <span id="page-40-2"></span>**Übergabe eines Anrufs ankündigen**

Bevor Sie einen Anruf übergeben, können Sie mit der Person sprechen, an die der Anruf übergeben wird. Sie können vor der Übergabe zwischen diesem Anruf und dem Anruf, der übergeben wird, wechseln.

#### **Vorbereitungen**

Sie haben einen aktiven Anruf, der übergeben werden muss.

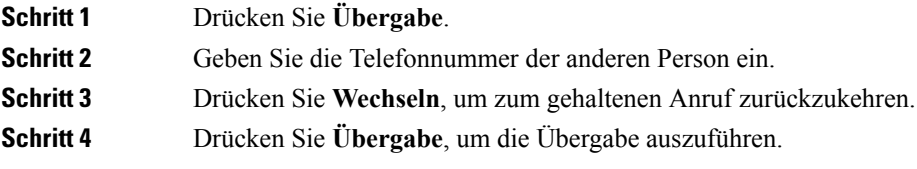

### <span id="page-41-0"></span>**Konferenzanrufe und Konferenzen**

Sie können in einem Anruf mit mehreren Personen sprechen. Sie können eine andere Person anrufen und zum Anruf hinzufügen.

Wenn Sie mehrere Teilnehmer zu einem Konferenzanruf hinzufügen, warten Sie einige Sekunden, bevor Sie den nächsten Teilnehmer hinzufügen.

Als Konferenzleiter könnenSie einzelne Teilnehmer aus der Konferenz entfernen. Die Konferenz wird beendet, wenn alle Teilnehmer auflegen.

### <span id="page-41-1"></span>**Eine weitere Person zu einem Anruf hinzufügen**

Wenn Sie telefonieren, können Sie einen anderen Teilnehmer zum Anruf hinzufügen.

#### **Prozedur**

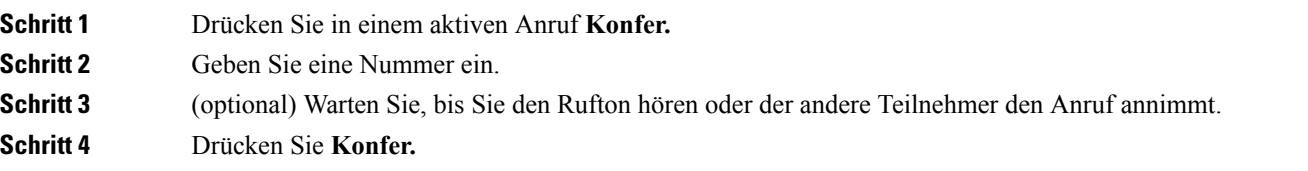

### <span id="page-41-2"></span>**Vor einer Konferenz zwischen Anrufen wechseln**

Sie können mit einer Person sprechen, bevor Sie diese Person zu einer Konferenz hinzufügen. Außerdem können Sie zwischen dem Konferenzanruf und dem Anruf mit der anderen Person wechseln.

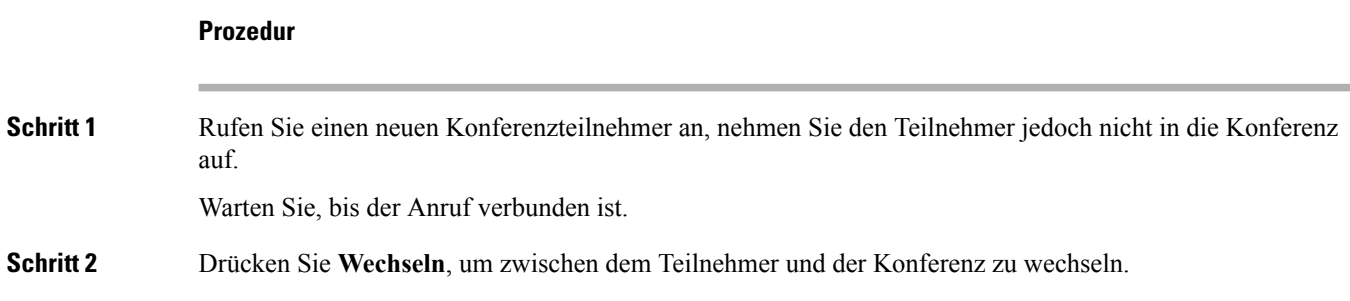

### <span id="page-41-3"></span>**Konferenzteilnehmer anzeigen und entfernen**

Wenn Sie eine Konferenz erstellt haben, können Sie die Details zu den letzten 16 Teilnehmern anzeigen, die der Konferenz beigetreten sind. Sie können die Teilnehmer auch entfernen.

 $\mathbf I$ 

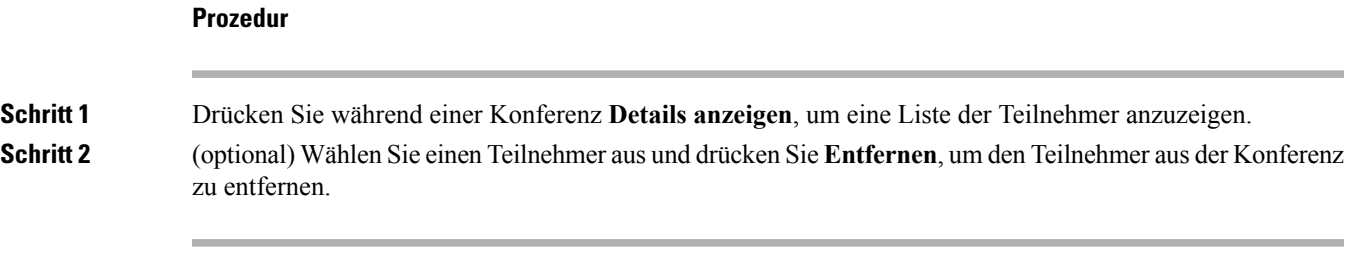

 $\mathbf I$ 

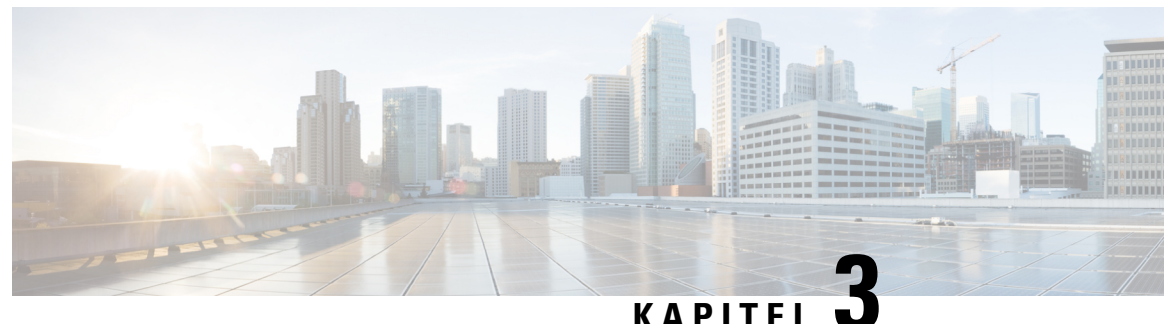

### <span id="page-44-0"></span>**Kontakte**

- [Unternehmensverzeichnis,](#page-44-1) auf Seite 37
- [Persönliches](#page-44-3) Verzeichnis, auf Seite 37
- Cisco [WebDialer,](#page-48-0) auf Seite 41

### <span id="page-44-2"></span><span id="page-44-1"></span>**Unternehmensverzeichnis**

Da Sie die Nummer eines Kollegen auf Ihrem Telefon suchen können, können Sie den Anruf schneller tätigen. Das Verzeichnis wird vom Administrator konfiguriert und verwaltet.

### **Kontakte im Firmenverzeichnis anrufen**

#### **Prozedur**

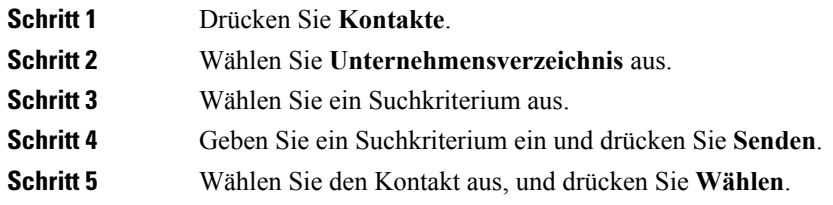

### <span id="page-44-3"></span>**Persönliches Verzeichnis**

Im persönlichen Verzeichnis können Sie die Kontaktinformationen für Freunde, Familienmitglieder oder Kollegen speichern. Sie können Ihre Kontakte zum persönlichen Verzeichnis hinzufügen. Sie können spezielle Kurzwahlcodes für Personen, die Sie häufig anrufen, hinzufügen.

Ihr persönliches Verzeichnis können Sie über Ihr Telefon oder das Selbstservice-Portal konfigurieren. Weisen Sie die Kurzwahlcodes auf Ihrem Telefon den Verzeichniseinträgen zu.

#### **Verwandte Themen**

[Selbsthilfe-Portal,](#page-19-0) auf Seite 12

#### <span id="page-45-0"></span>**Vorbereitungen**

Für die Anmeldung an Ihrem persönlichen Verzeichnis benötigen Sie eine Benutzer-ID und eine PIN. Sie erhalten diese Informationen gegebenenfalls vom Administrator.

#### **Prozedur**

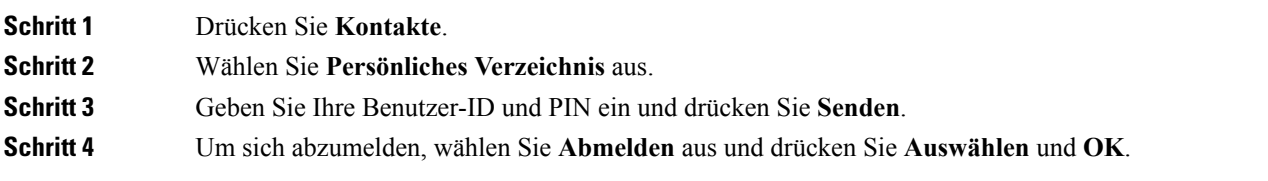

### <span id="page-45-1"></span>**Einen neuen Kontakt zu Ihrem persönlichen Verzeichnis hinzufügen**

#### **Prozedur**

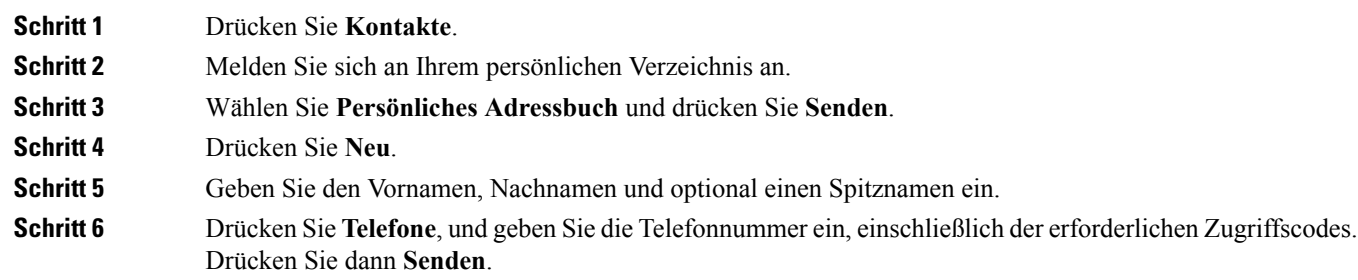

### <span id="page-45-2"></span>**Einen Kontakt im persönlichen Verzeichnis suchen**

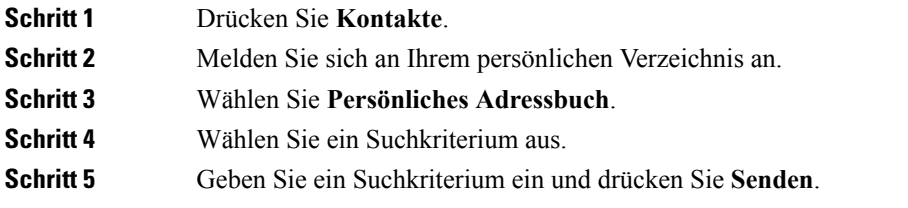

### <span id="page-46-0"></span>**Einen Kontakt im persönlichen Verzeichnis anrufen**

#### **Prozedur**

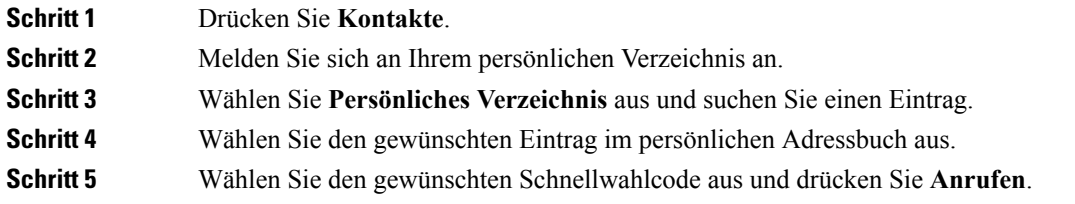

### <span id="page-46-1"></span>**Einem Kontakt einen Schnellwahlcode zuordnen**

Das Anrufen eines Kontakts kann mit einem Schnellwahlcode vereinfacht werden.

#### **Prozedur**

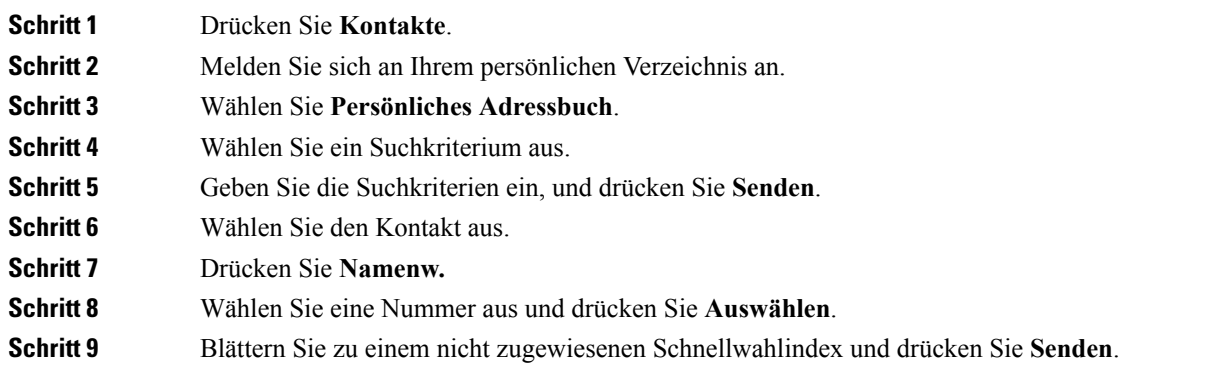

### <span id="page-46-2"></span>**Einen Kontakt mit einem Schnellwahlcode anrufen**

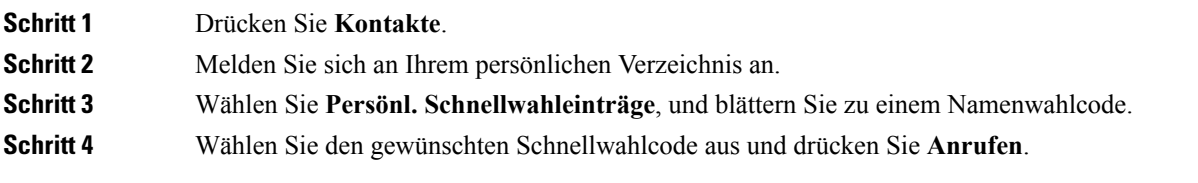

### <span id="page-47-0"></span>**Einen Kontakt im persönlichen Verzeichnis bearbeiten**

#### **Prozedur**

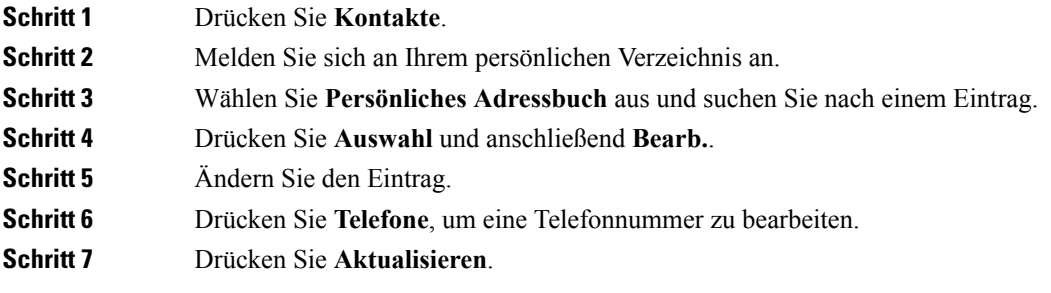

### <span id="page-47-1"></span>**Einen Kontakt aus dem persönlichen Verzeichnis entfernen**

#### **Prozedur**

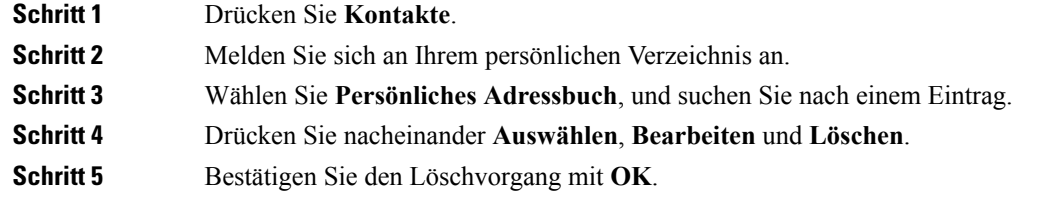

### <span id="page-47-2"></span>**Namenwahlcode löschen**

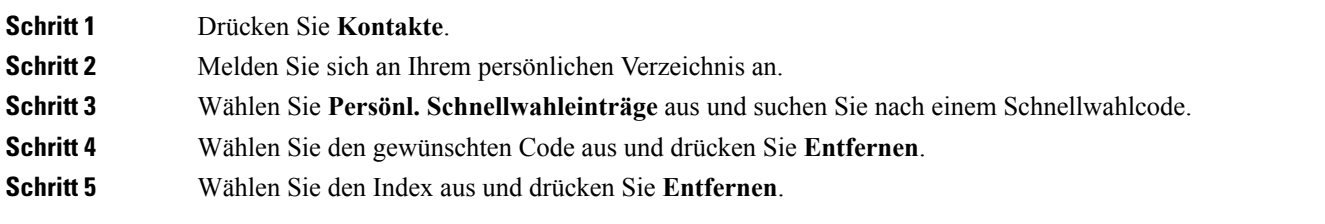

### <span id="page-48-0"></span>**Cisco WebDialer**

Mit Cisco WebDialer (Webbrowser) und Ihrem Cisco IP Phone können Sie Anrufe über das Web und Desktop-Anwendungen tätigen. Öffnen Sie eine Website oder das Firmenverzeichnis im Webbrowser und klicken Sie auf einen Nummernlink, um den Anruf zu initiieren.

Sie benötigen eine Benutzer-ID und ein Kennwort, um einen Anruf zu tätigen. Sie erhalten diese Informationen vom Administrator. Erstbenutzer müssen ihre Einstellungen vor einem Anruf konfigurieren.

Weitere Informationen finden Sie in der Dokumentation zu "Cisco WebDialer" in [https://www.cisco.com/c/](https://www.cisco.com/c/en/us/support/unified-communications/unified-communications-manager-callmanager/products-installation-and-configuration-guides-list.html) [en/us/support/unified-communications/unified-communications-manager-callmanager/](https://www.cisco.com/c/en/us/support/unified-communications/unified-communications-manager-callmanager/products-installation-and-configuration-guides-list.html) [products-installation-and-configuration-guides-list.html](https://www.cisco.com/c/en/us/support/unified-communications/unified-communications-manager-callmanager/products-installation-and-configuration-guides-list.html)

 $\mathbf I$ 

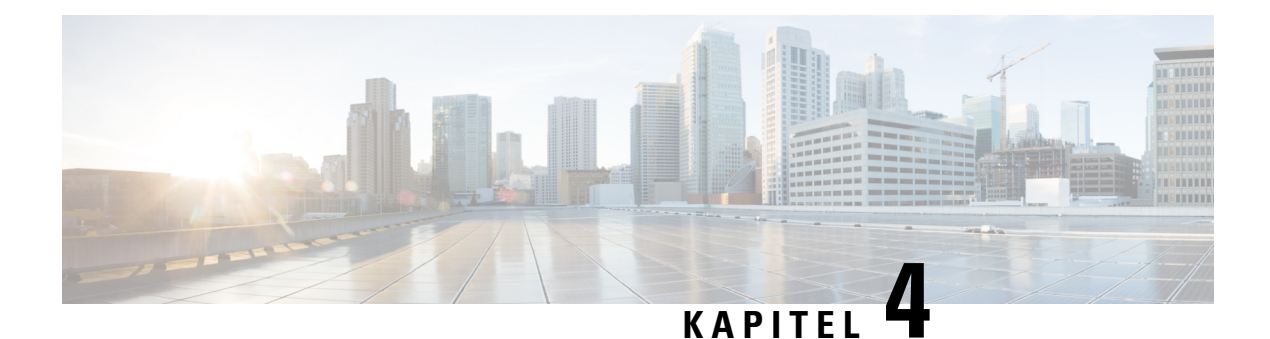

### <span id="page-50-0"></span>**Anrufverlauf**

- [Anrufliste,](#page-50-1) auf Seite 43
- Letzte Anrufe [anzeigen,](#page-50-2) auf Seite 43
- Eine der letzten Nummern [zurückrufen,](#page-50-3) auf Seite 43
- Die [Anrufliste](#page-51-0) löschen, auf Seite 44
- [Anrufeintrag](#page-51-1) löschen, auf Seite 44

### <span id="page-50-1"></span>**Anrufliste**

Verwenden Sie die Anrufliste, um die letzten 150 Anrufe und Anrufgruppen anzuzeigen.

Wenn die maximale Größe der Anrufliste erreicht wird, wird der älteste Eintrag in der Liste durch den nächsten neuen Eintrag überschrieben.

Die Anrufe in der Anrufliste werden gruppiert, wenn sie von der gleichen Nummer stammen und aufeinanderfolgend sind. Verpasste Anrufe von der gleichen Nummer werden ebenfalls gruppiert.

### <span id="page-50-2"></span>**Letzte Anrufe anzeigen**

Sie können sehen, wer Sie kürzlich angerufen hat.

#### **Prozedur**

Wählen Sie **Zuletzt verwendet**.

Wenn das Telefon inaktiv ist, können Sie auch die Liste der letzten Anrufe anzeigen, indem Sie das Navigationsrad nach oben drücken.

### <span id="page-50-3"></span>**Eine der letzten Nummern zurückrufen**

Sie können eine Nummer, von der Sie angerufen wurden, einfach zurückrufen.

#### **Prozedur**

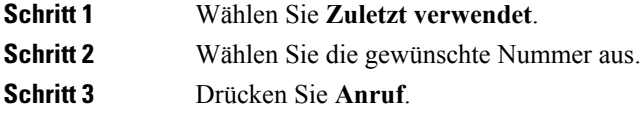

### <span id="page-51-0"></span>**Die Anrufliste löschen**

Sie können die Anrufliste von Ihrem Telefon löschen.

#### **Prozedur**

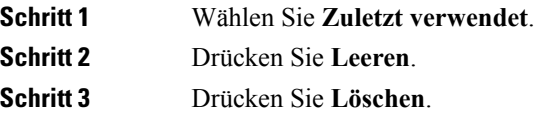

# <span id="page-51-1"></span>**Anrufeintrag löschen**

Sie können die Anrufliste bearbeiten, um einen Anruf aus dem Verlauf zu entfernen. Das hilft, wichtige Kontaktinformationen zu speichern, da die Anrufliste nur 150 Anrufe enthält.

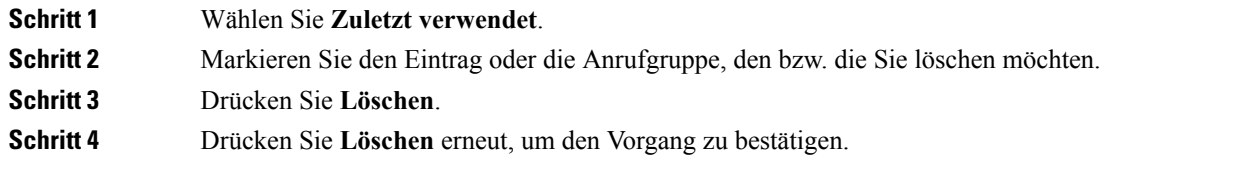

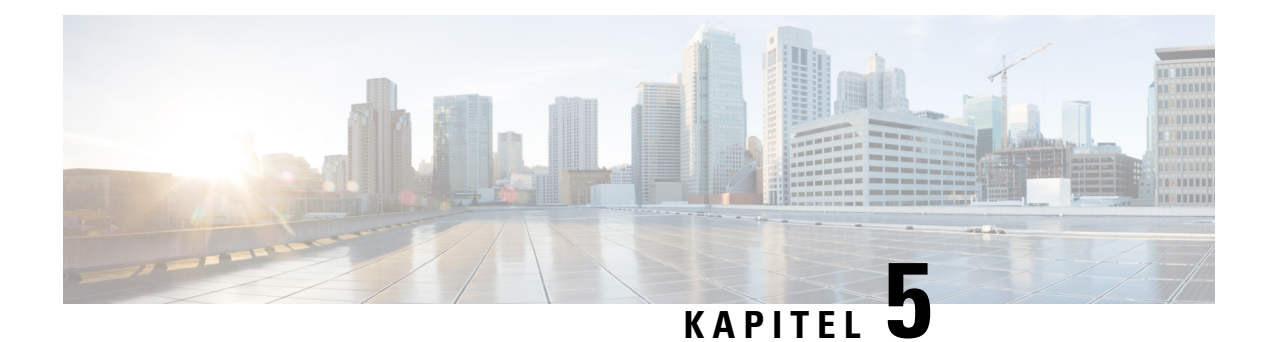

### <span id="page-52-0"></span>**Voicemail**

- Ihr [Voicemail-Konto,](#page-52-1) auf Seite 45
- Neue [Voicemails](#page-52-2) anzeigen, auf Seite 45
- [Voicemail](#page-53-0) aufrufen, auf Seite 46

### <span id="page-52-1"></span>**Ihr Voicemail-Konto**

Sie können auf Ihrem Telefon direkt auf Ihre Voicemails zugreifen. Der Administrator muss jedoch Ihr Voicemail-Konto einrichten und Ihr Telefon für den Zugriff auf das Voicemail-System konfigurieren.

Der Softkey **Nachrichten** auf Ihrem Telefon dient als Kurzwahltaste für das Sprachspeichersystem.

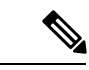

**Hinweis**

Wenn das Konferenztelefon ein gemeinsam genutztes Telefon in einem Konferenzraum ist, wird der Softkey **Nachrichten** möglicherweise nicht angezeigt.

Das Sprachspeichersystem ist nicht Bestandteil des Telefons. Das Sprachspeichersystem ist ein separates System, mit dem das Telefon und der Anrufserver kommunizieren, um Ihnen eine Sprachboxfunktion bereitzustellen.

Wenn Sie sich nicht im Büro aufhalten, können Sie das Voicemail-System anrufen, um auf Ihre Voicemail zuzugreifen. Ihr Sprachspeichersystem hat in der Regel eine Telefonnummer, die Sie direkt wählen können. Folgen Sie dann den Anweisungen, um sich bei Ihrer Sprach-Mailbox anzumelden. Die Telefonnummer für das Voicemail-System erhalten Sie vom Administrator.

Da jedes Sprachspeichersystem anders ist, können wir Ihnen keine Anleitung für dessen Verwendung bereitstellen. Informationen und Hilfe zu den Sprachbox-Befehlen erhalten Sie in der Benutzerdokumentation für das Sprachspeichersystem oder von Ihrem Administrator oder der IT-Abteilung.

### <span id="page-52-2"></span>**Neue Voicemails anzeigen**

Damit Sie sehen können, ob neue Voicemails für Sie eingegangen sind, wird die Anzahl verpasster Anrufe und Voicemails auf dem Bildschirm angezeigt. Wenn Sie mehr als 99 neue Nachrichten haben, wird ein Pluszeichen (+) angezeigt.

Zudem hören Sie einen stotternden Ton über den Lautsprecher, wenn Sie mit abgehobenem Hörer wählen. Der unterbrochene Rufton ist leitungsspezifisch. Der Rufton wird nur ausgegeben, wenn Voicemails auf einer Leitung vorhanden sind.

#### **Verwandte Themen**

[Selbsthilfe-Portal,](#page-19-0) auf Seite 12

### <span id="page-53-0"></span>**Voicemail aufrufen**

**Prozedur**

**Schritt 1** Drücken Sie **Nachr. Schritt 2** Befolgen Sie die Sprachanweisungen.

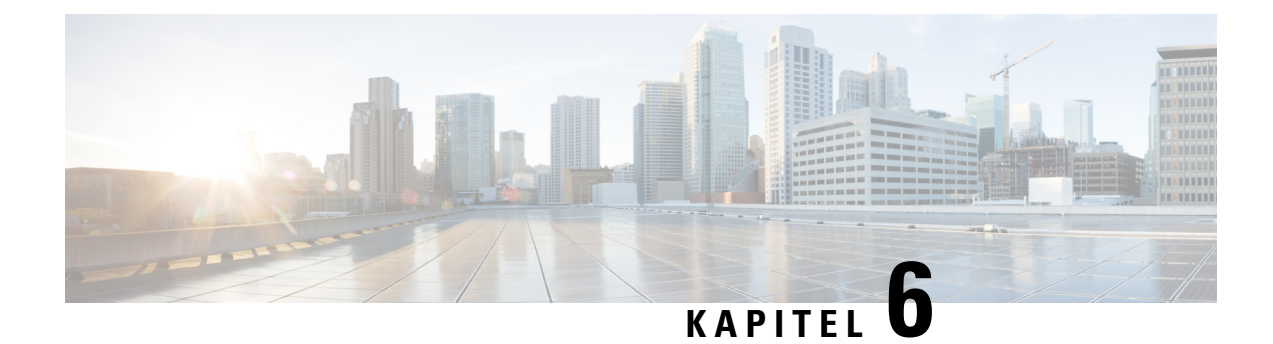

### <span id="page-54-0"></span>**Einstellungen**

- Rufton [ändern,](#page-54-1) auf Seite 47
- [Lautstärke](#page-54-2) des Ruftons einstellen, auf Seite 47
- [Lautstärke](#page-55-0) während eines Anrufs anpassen, auf Seite 48
- Sprache des [Telefondisplays,](#page-55-1) auf Seite 48

### <span id="page-54-1"></span>**Rufton ändern**

Sie können den Rufton für eingehende Anrufe ändern.

#### **Prozedur**

<span id="page-54-2"></span>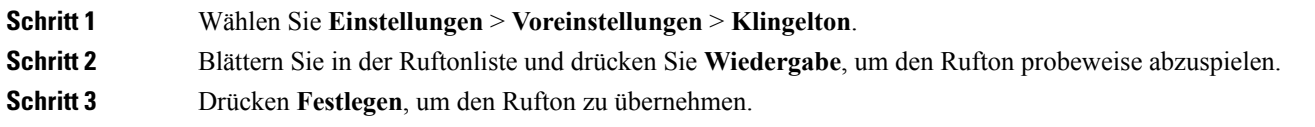

### **Lautstärke des Ruftons einstellen**

Wenn der Rufton Ihres Telefons zu laut oder zu leise ist, wenn ein Anruf eingeht, können Sie seine Lautstärke anpassen. Änderungen der Ruftonlautstärke wirken sich nicht auf die Gesprächslautstärke während eines Anrufs aus.

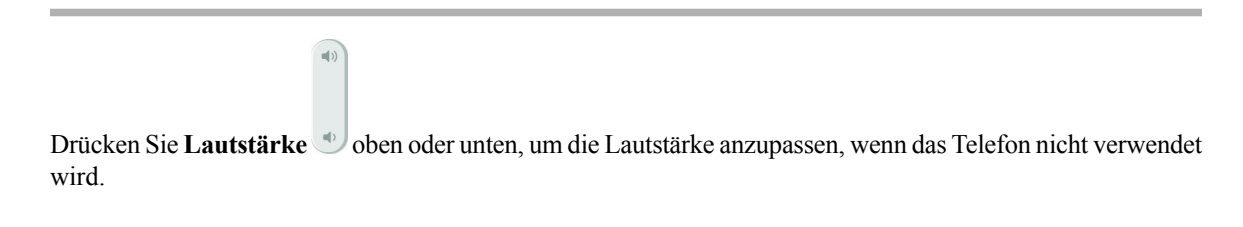

### <span id="page-55-0"></span>**Lautstärke während eines Anrufs anpassen**

Wenn die Lautstärke Ihres Konferenztelefons zu laut oder zu leise ist, können Sie die Lautstärke während eines Anrufs ändern.

#### **Prozedur**

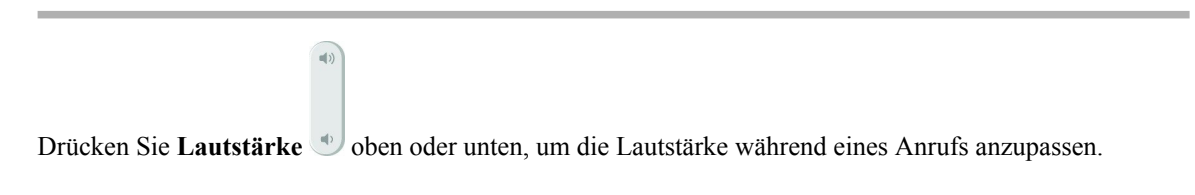

### <span id="page-55-1"></span>**Sprache des Telefondisplays**

Ihr Telefon kann Text in zahlreichen Sprachen anzeigen. Ihr Administrator legt die vom Telefon verwendete Sprache fest. Wenn Sie möchten, dass die Sprache geändert wird, wenden Sie sich an Ihren Administrator.

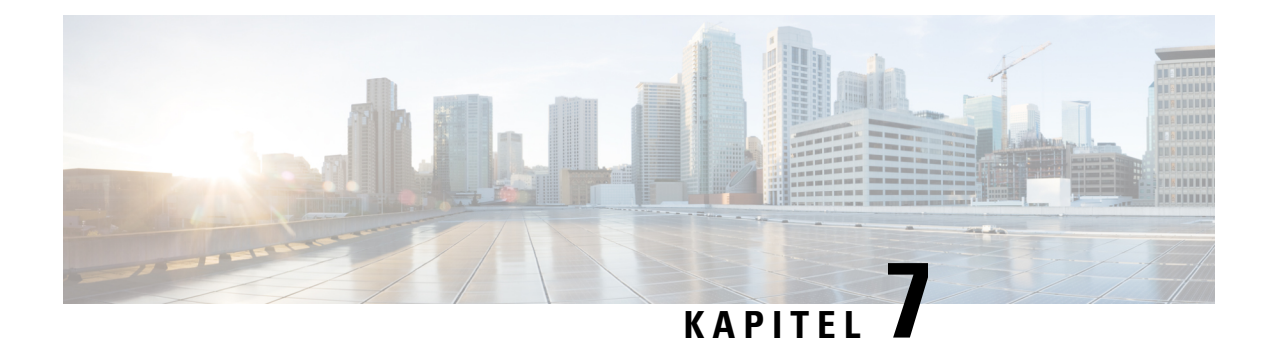

### <span id="page-56-0"></span>**Anwendungen**

- Verfügbare [Anwendungen,](#page-56-1) auf Seite 49
- Aktive [Anwendungen](#page-56-2) anzeigen, auf Seite 49
- Zu aktiven [Anwendungen](#page-56-3) wechseln, auf Seite 49
- Aktive [Anwendungen](#page-57-0) schließen, auf Seite 50

### <span id="page-56-1"></span>**Verfügbare Anwendungen**

Diese Anwendungen sind nicht standardmäßig auf Cisco Telefonen installiert. Ihr Unternehmen kann jedoch Anwendungen hinzugefügt haben, beispielsweise für Wetterberichte, Börsenkurse, Firmenneuigkeiten, Aufgabenlisten oder andere Informationen und Services.

### <span id="page-56-2"></span>**Aktive Anwendungen anzeigen**

Sie können einfach anzeigen, welche Anwendungen bereits geöffnet sind.

#### **Prozedur**

<span id="page-56-3"></span>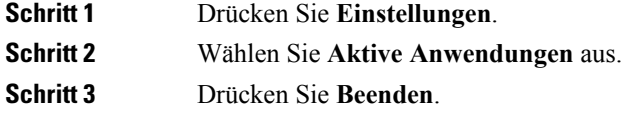

### **Zu aktiven Anwendungen wechseln**

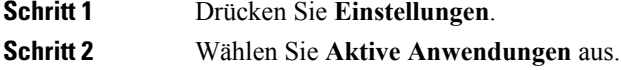

**Schritt 3** Wählen Sie eine aktive Anwendung aus und drücken Sie **Wechseln zu**, um die ausgewählte Anwendung zu öffnen und zu verwenden. **Schritt 4** Drücken Sie **Beenden**.

## <span id="page-57-0"></span>**Aktive Anwendungen schließen**

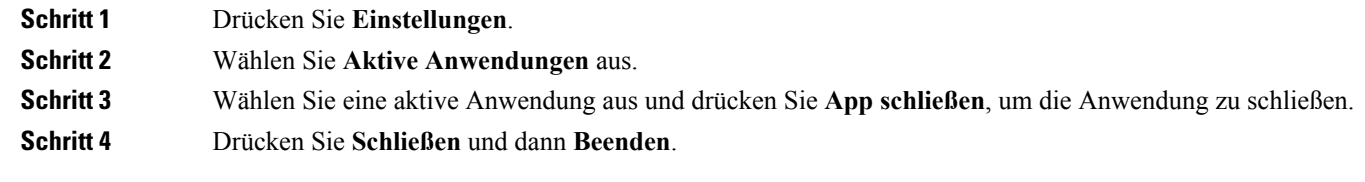

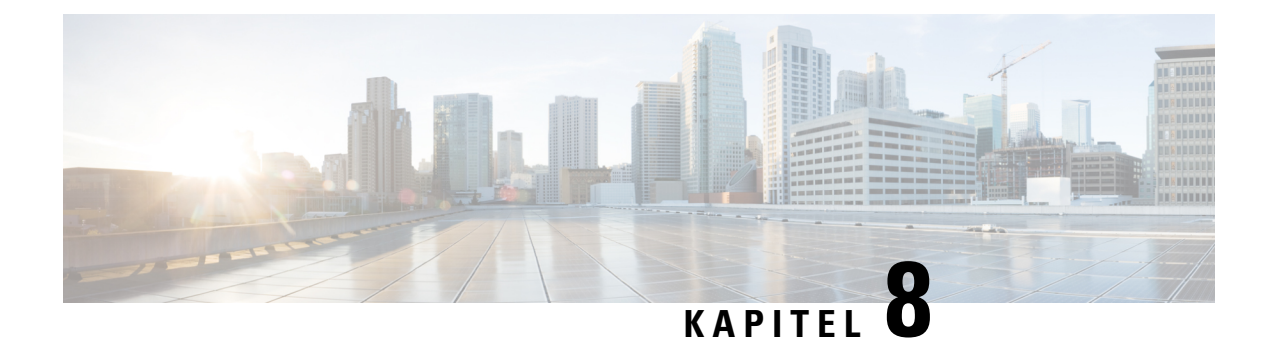

### <span id="page-58-0"></span>**Produkt- und**

- [Informationen](#page-58-1) zu Sicherheit und Leistung, auf Seite 51
- [Konformitätserklärung,](#page-60-0) auf Seite 53
- Überblick über die [Cisco-Produktsicherheit,](#page-65-0) auf Seite 58
- Wichtige [Online-Informationen,](#page-65-1) auf Seite 58

### <span id="page-58-2"></span><span id="page-58-1"></span>**Informationen zu Sicherheit und Leistung**

### <span id="page-58-3"></span>**Stromausfall**

Die Verfügbarkeit der Notfalldienste auf dem Telefon ist nur dann gewährleistet, wenn das Telefon mit Strom versorgt ist. Bei einem Stromausfall können Notrufnummern erst nach Wiederherstellung der Stromzufuhr gewählt werden. Bei einer Unterbrechung der Stromversorgung oder bei einem Stromausfall müssen Sie das Gerät möglicherweise zurücksetzen oder neu konfigurieren, um Notrufnummern wählen zu können.

### <span id="page-58-4"></span>**Zulassungen**

Die Funkfrequenz dieses Telefons ist gemäß den Bestimmungen eines bestimmten Regulierungsbereichs konfiguriert. Wenn Sie das Telefon außerhalb des jeweiligen Geltungsbereichs einsetzen, funktioniert es nicht ordnungsgemäß, und Sie verstoßen möglicherweise gegen örtliche Gesetze oder Bestimmungen.

### <span id="page-58-5"></span>**Umgebungen im Gesundheitswesen**

Dieses Produkt ist kein medizinisches Gerät und verwendet ein nicht lizenziertes Frequenzband, das anfällig für Störungen durch andere Geräte oder Komponenten ist.

### **Externe Geräte**

Wir empfehlen die Verwendung von qualitativ hochwertigen, externen Geräten, die gegen unerwünschte RF-Signale (Radiofrequenz) und AF-Signale (Audiofrequenz) geschirmt sind. Externe Geräte sind beispielsweise Headsets, Kabel und Steckverbinder.

Je nach der Qualität dieser Geräte und deren Abstand zu anderen Geräten, wie beispielsweise Mobiltelefonen oder Funkgeräten, kann trotzdem ein geringes Rauschen auftreten. In diesen Fällen empfehlen wir eine oder mehrere der folgenden Maßnahmen:

- Vergrößern Sie den Abstand zwischen dem externen Gerät und der RF- oder AF-Signalquelle.
- Verlegen Sie die Anschlusskabel des externen Geräts in einem möglichst großen Abstand zur RF- oder AF-Signalquelle.
- Verwenden Sie für das externe Gerät abgeschirmte Kabel oder Kabel mit hochwertiger Abschirmung und hochwertigen Anschlusssteckern.
- Kürzen Sie das Anschlusskabel des externen Geräts.
- Führen Sie die Kabel des externen Geräts durch einen Ferritkern oder eine ähnliche Vorrichtung.

Cisco kann keine Garantie für die Leistung von externen Geräten, Kabeln und Steckern übernehmen.

Verwenden Sie in EU-Ländern ausschließlich externe Lautsprecher, Mikrofone und Headsets, die mit der EU-Richtlinie 89/336/EWG konform sind. **Vorsicht**

### <span id="page-59-0"></span>**Versorgen Ihres mit Energie**

Um Ihr telefon mit Energie zu versorgen, sind zwei Methoden verfügbar:

- Verwenden Sie das Netzteil, das Sie zusammen mit Ihrem Telefon erhalten haben.
- Wenn Ihr Netzwerk PoE (Power over Ethernet) unterstützt, können Sie Ihr Telefon mit dem Netzwerk verbinden. Stecken Sie ein Ethernet-Kabel in den Ethernet-Port  $\frac{P}{Q}$  und in den Netzwerkanschluss.

Wenn Sie nicht wissen, ob PoE von Ihrem Netzwerk unterstützt wird, wenden Sie sich an den Administrator.

### <span id="page-59-1"></span>**Verhalten des Telefons bei Netzwerküberlastung**

Alle Aktivitäten, die die Netzwerkleistung beeinträchtigen, können sich auf die Audio- und Videoqualität des Telefons auswirken und verursachen, dass ein Anruf getrennt wird. Eine Netzwerküberlastung kann unter anderem von folgenden Aktivitäten verursacht werden:

- Verwaltungsaufgaben, beispielsweise die Überprüfung von internen Anschlüssen oder der Sicherheit
- Netzwerkangriffe, beispielsweise ein Denial-of-Service-Angriff

### <span id="page-60-0"></span>**Konformitätserklärung**

### <span id="page-60-2"></span><span id="page-60-1"></span>**Konformitätserklärungen für die Europäische Union**

#### **CE-Kennzeichnung**

Das folgende CE-Zeichen ist auf dem Gerät und der Verpackung angebracht.

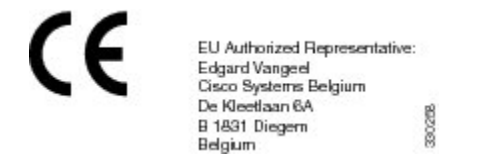

#### <span id="page-60-4"></span><span id="page-60-3"></span>**HF-Belastungserklärung für die Europäische Union**

Das Gerät wurde evaluiert und in Übereinstimmung mit der EU EMF Directive 2014/53/EU als konform befunden.

### <span id="page-60-5"></span>**Konformitätserklärungen für die USA**

#### **Funkgerät (Teil 15)**

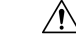

Das Funkgerät (Teil 15) führt nicht zu Störungen bei anderen Geräten, die auf dieser Frequenz betrieben werden. Alle Änderungen oder Anpassungen des Produkts, die nicht ausdrücklich von Cisco genehmigt wurden, einschließlich Antennen von Drittanbietern, können die Berechtigung des Benutzers zum Betrieb des Geräts aufheben. **Vorsicht**

### <span id="page-60-6"></span>**Konformitätserklärungen für Kanada**

Dieses Gerät hält die lizenzfreien RSS-Standards der Industry Canada ein. Der Betrieb erfolgt unter den folgenden beiden Bedingungen: (1) das Gerät darf keinerlei Störungen verursachen, und 2) das Gerät muss jegliche Art von Störung tolerieren einschließlich solcher, die zu unerwünschten Betriebsvorgängen führen. Der Datenschutz für Kommunikationen kann bei Verwendung dieses Telefons nicht sichergestellt werden.

Dieses Produkt erfüllt die geltenden technischen Spezifikationen für Innovation, Wissenschaft und wirtschaftliche Entwicklung in Kanada.

#### **Avis de Conformité Canadien**

Ce dispositif est conforme aux normes CNR exemptes de licence d'Industrie Canada. Le fonctionnement de ce dispositif est autorisé sous réserve des deux conditions suivantes : (1) il ne doit pas produire de brouillage et (2) l'utilisateur du dispositif doit être prêt à accepter tout brouillage radioélectrique reçu même si ce brouillage est susceptible de compromettre le fonctionnement du dispositif.

#### <span id="page-61-0"></span>**Kanadischer RF-Belastungshinweis**

#### DIESES GERÄT ERFÜLLT DIE BEGRENZUNGEN, DIE VON ISED RSS-102 R5 IN BEZUG AUF BELASTUNG DURCH FUNKWELLEN AUFGEFÜHRT WERDEN

Ihr Gerät enthält einen Funksender und -empfänger. Es wurde so konzipiert, dass es die (unkontrollierten) Grenzwerte der allgemeinen Bevölkerung für die Belastung durch Funkwellen (hochfrequente elektromagnetische Felder) gemäß RSS-102 nicht überschreitet, die auf den Health Canada Safety Code 6 verweisen, und eine erhebliche Sicherheitsmarge umfassen, die so ausgelegt ist, dass die Sicherheit aller Personen ungeachtet von Alter und Gesundheit sichergestellt wird.

Aus diesem Grund sind die Systeme so ausgelegt, dass der Endbenutzer während des Betriebs nicht mit den Antennen in Kontakt kommt. Es wird empfohlen, dasSystem an einem Ort aufzustellen, an dem die Antennen mindestens einen vom Benutzer angegebenen Mindestabstand gemäß den behördlichen Richtlinien einhalten, die erstellt wurden, um die allgemeine Belastung des Benutzers oder Bedieners zu reduzieren.

Das Gerät wurde getestet und erfüllt die geltenden Vorschriften im Rahmen des Funkwellenzertifizierungsprozesses.

#### **Déclaration d'Exposition aux RF Canadienne**

#### CE PÉRIPHÉRIQUERESPECTE LES LIMITES DÉCRITESPARLA NORMERSS-102R5 D'EXPOSITION À DES ONDES RADIO

Votre appareil comprend un émetteur et un récepteur radio. Il est conçu pour ne pas dépasser les limites applicables à la population générale (ne faisant pas l'objet de contrôles périodiques) d'exposition à des ondes radio (champs électromagnétiques de fréquences radio) comme indiqué dans la norme RSS-102 qui sert de référence au règlement de sécurité n°6 sur l'état de santé du Canada et inclut une marge de sécurité importantes conçue pour garantir la sécurité de toutes les personnes, quels que soient leur âge et état de santé.

En tant que tels, lessystèmessont conçus pour être utilisés en évitant le contact avec les antennes par l'utilisateur final. Il est recommandé de positionner le système à un endroit où les antennes peuvent demeurer à au moins une distance minimum préconisée de l'utilisateur, conformément aux instructions des réglementations qui sont conçues pour réduire l'exposition globale de l'utilisateur ou de l'opérateur.

Le périphérique a été testé et déclaré conforme aux réglementations applicables dans le cadre du processus de certification radio.

#### <span id="page-61-2"></span><span id="page-61-1"></span>**Kanadischer Hinweis zu Hochleistungs-Radaren**

Benutzer sollten außerdem darauf hingewiesen werden, dass Hochleistungsradare als primäre Benutzer (d. h. Prioritätsbenutzer) der Bänder 5250-5350 MHz und 5650-5850 MHz zugewiesen werden und dass diese Radargeräte Interferenzen bzw. Schäden an LE-LAN-Geräten verursachen können.

Devraient également être informés des utilisateurs que les radars à haute puissance sont désignés comme utilisateurs principaux (à savoir des utilisateurs prioritaires) des bandes 5250-5350 MHz et 5650 à 5.850 MHz et que ces radars pourraient provoquer des interférences et / ou endommager les périphériques LE-LAN.

### <span id="page-61-3"></span>**Konformitätserklärungen für Neuseeland**

#### **Allgemeine PTC-Warnung (Permit to Connect)**

Die Gewährung einer Telepermit für eine Komponente des Anschlussgeräts bedeutet lediglich, dass die Telecom zustimmt, dass die Komponente die Mindestanforderungen für die Verbindung mit ihrem Netzwerk Ш

erfüllt. Dies stellt kein Sponsoring des Produkts durch die Telecom dar und gewährt keine Garantie in irgendeiner Form. Außerdem ist es keine Zusicherung, dass eine Komponente in jeder Hinsicht mit einer anderen Komponenten eines Telepermitted-Geräts einer anderen Marken oder eines anderen Modells korrekt funktioniert. Es wird nicht impliziert, dass ein Produkt mit allen Telecom-Netzwerkservices kompatibel ist.

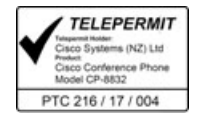

### <span id="page-62-1"></span><span id="page-62-0"></span>**Konformitätserklärungen für Taiwan**

#### **DGT-Warnhinweis**

避免電波干擾,本器材禁止於室外使用5.25-5.35 秭赫頻帶

#### 低功率電波輻射性電機管理辦法

- 第十二條 經型式認證合格之低功率射頻電機,非經許可,公司、 商號或使用者均不得擅自變更頻率、加大功率或變更原 設計之特性及功能。
- 第十四條 低功率射頻電機之使用不得影響飛航安全及干擾合法通信; 經發現有干擾現象時,應立即停用,並改善至無干擾時方得 繼續使用。

前項合法通信,指依電信法規定作業之無線電信。

低功率射頻電機須忍受合法通信或工業、科學及醫療用電波 輻射性電機設備之干擾。

#### 低功率射頻電機技術規範

- 4.7 無線資訊傳輸設備
- 4.7.5 在5.25-5.35秭赫頻帶內操作之無線資訊傳輸設備,限於室內使用。
- 4.7.6 無線資訊傳輸設備須忍受合法通信之干擾且不得干擾合法通信;如 造成干擾,應立即停用,俟無干擾之虞,始得繼續使用。
- 4.7.7 無線資訊傳輸設備的製造廠商應確保頻率穩定性,如依製造廠商使 97048 用手冊上所述正常操作,發射的信號應維持於操作頻帶中。

本器材須經專業工程人員安裝及設;

### <span id="page-63-0"></span>**Konformitätserklärung für Singapur**

# **Complies with IMDA Standards** DB101992

### <span id="page-63-1"></span>**Konformitätsinformationen für Japan**

VCCI-Compliance für Geräte der Klasse B

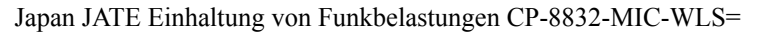

2.4 DS/OF 4

"5,2/5,3 GHz ist in Japan nur auf die Verwendung in Räumen begrenzt"

### <span id="page-63-2"></span>**Konformitätsinformationen für Korea**

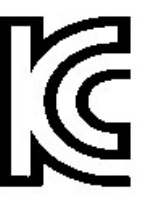

R-CMM-TNY -CP-8832

### <span id="page-63-4"></span><span id="page-63-3"></span>**Konformitätsinformationen für Mexiko**

IFETEL: RCPCICP18-0445

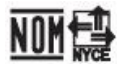

Genehmigung: NYCE/CT/0125/18/TS

CP-8832-K9 und CP-8832-W-K9

### **FCC-Konformitätserklärungen**

Die FCC (Federal Communications Commission, US-amerikanische Zulassungsbehörde für Kommunikationsgeräte) fordert Konformitätserklärungen zu:

#### <span id="page-64-0"></span>**Erklärung zu Abschnitt 15.19 der FCC-Bestimmungen**

Dieses Gerät entspricht Teil 15 der FCC-Bestimmungen. Der Betrieb erfolgt unter den folgenden zwei Bedingungen: (1) dieses Gerät darf keinerlei gefährliche Störungen verursachen, und (2) dieses Gerät muss jegliche Art von Störung tolerieren einschließlich solcher, die zu unerwünschten Vorgängen führen.

#### <span id="page-64-1"></span>**Erklärung zu Abschnitt 15.21 der FCC-Bestimmungen**

Jegliche am Gerät vorgenommenen Änderungen oder Modifikationen, die nicht ausdrücklich von der für die Konformität verantwortlichen Partei genehmigt wurden, können das Nutzungsrecht des Benutzers am Gerät hinfällig machen.

Dieses Gerät entspricht Teil 15 der FCC-Bestimmungen. Der Betrieb erfolgt unter den folgenden zwei Bedingungen: (1) dieses Gerät darf keinerlei gefährliche Störungen verursachen, und (2) dieses Gerät muss jegliche Art von Störung tolerieren einschließlich solcher, die zu unerwünschten Vorgängen führen. Der Datenschutz für Kommunikationen kann bei Verwendung dieses Telefons nicht sichergestellt werden.

#### <span id="page-64-2"></span>**Erklärung zu den FCC-Bestimmungen zur Strahlenbelastung**

Dieses Gerät entspricht den von derFCC (Federal Communications Commission, US-amerikanische Behörde zur Regulierung der Kommunikation) festgelegten Grenzwerten für die Strahlenbelastung in einer nicht kontrollierten Umgebung. Endbenutzer müssen bei der Nutzung bestimmte Anweisungen beachten, um die Bestimmungen zur Strahlenbelastung zu erfüllen. Die Strahlungsquelle sollte sich mindestens 20 cm von Ihrem Körper entfernt befinden und darf nicht in der Nähe von oder in Verbindung mit Antennen oder anderen Sendern betrieben werden.

Das Gerät für den Betrieb im Band 5150–5250 MHz ist nur für die Verwendung in Räumen vorgesehen, um die Möglichkeit einer funktechnischen Störung der Co-Channel-Satellitenmobilfunksysteme zu reduzieren.

#### <span id="page-64-3"></span>**Erklärung zu den FCC-Bestimmungen für Empfänger und digitale Geräte der Klasse B**

Dieses Gerät wurde getestet und erfüllt die Anforderungen für digitale Geräte der Klasse B gemäß Abschnitt 15 der FCC-Bestimmungen. Diese Anforderungen gewährleisten angemessenen Schutz gegen elektromagnetische Störungen im häuslichen Bereich. Dieses Gerät erzeugt und verwendet Funksignale und kann diese abstrahlen. Wenn dieses Gerät nicht gemäß den Anweisungen installiert und betrieben wird, kann es Funkstörungen verursachen. Es kann jedoch nicht in jedem Fall garantiert werden, dass bei ordnungsgemäßer Installation keine Störungen auftreten.

Wenn das Gerät Störungen beim Rundfunk- oder Fernsehempfang verursacht, was durch vorübergehendes Ausschalten des Gerätes überprüft werden kann, versuchen Sie, die Störung durch eine der folgenden Maßnahmen zu beheben:

- Verändern Sie die Ausrichtung oder den Aufstellungsort der Empfangsantenne.
- Erhöhen Sie den Abstand zwischen dem Gerät und dem Empfänger.
- Schließen Sie das Gerät an einen anderen Hausstromkreis an als den Empfänger.
- Wenden Sie sich an einen Fachhändler oder einen ausgebildeten Radio- und Fernsehtechniker.

### <span id="page-65-0"></span>**Überblick über die Cisco-Produktsicherheit**

Dieses Produkt enthält Verschlüsselungsfunktionen und unterliegt den geltenden Gesetzen in den USA oder des jeweiligen Landes bezüglich Import, Export, Weitergabe und Nutzung des Produkts. Die Bereitstellung von Verschlüsselungsprodukten durch Cisco gewährt Dritten nicht das Recht, die Verschlüsselungsfunktionen zu importieren, zu exportieren, weiterzugeben oder zu nutzen. Importeure, Exporteure, Vertriebshändler und Benutzer sind für die Einhaltung aller jeweils geltenden Gesetze verantwortlich. Durch die Verwendung dieses Produkts erklären Sie, alle geltenden Gesetze und Vorschriften einzuhalten. Wenn Sie die geltenden Gesetze nicht einhalten können, müssen Sie das Produkt umgehend zurückgeben.

Weitere Angaben zu den Exportvorschriften der USA finden Sie unter [https://www.bis.doc.gov/](https://www.bis.doc.gov/policiesandregulations/ear/index.htm) [policiesandregulations/ear/index.htm.](https://www.bis.doc.gov/policiesandregulations/ear/index.htm)

### <span id="page-65-1"></span>**Wichtige Online-Informationen**

#### **Endbenutzer-Lizenzvereinbarung**

Endbenutzer-Lizenzvereinbarung (EULA): <https://www.cisco.com/go/eula>

#### **Informationen zur Einhaltung gesetzlicher Vorschriften und zur Sicherheit**

Informationen zu Gesetzen und Vorschriften sowie zur Sicherheit (RCSI):

[https://www.cisco.com/c/dam/en/us/td/docs/voice\\_ip\\_comm/cuipph/8832/regulatory\\_compliance/](https://www.cisco.com/c/dam/en/us/td/docs/voice_ip_comm/cuipph/8832/regulatory_compliance/RCSI-0314-book.pdf) [RCSI-0314-book.pdf](https://www.cisco.com/c/dam/en/us/td/docs/voice_ip_comm/cuipph/8832/regulatory_compliance/RCSI-0314-book.pdf)